**Dr.H.N.Sinha Arts and Commerce College, Patur Dist-Akola**

## **Inauguration Dr.V.N.Jayle Our Lovely & Respectively Principal**

**Presented by. Dr.Ronil K. Ahale**

**Dr.H.N.Sinha Arts and Commerce College, Patur Dist-Akola**

**WelCome Dr.M.J.Ingole (Coordinator Commerce Dept.) Prof.H.A.Ekbote Dr.R.K.Ahale**

**Presented by. Dr.Ronil K. Ahale**

**Dr.H.N.Sinha Arts and Commerce College, Patur Dist-Akola**

# **Welcome B.Com II**

**Presented by. Dr.Ronil K. Ahale**

#### **Meaning of Data Practical No 1 Unit No 1**

डेटा, माहिती, ज्ञान आणि शिािपिाची जवळपास संबंधित संकल्पना आहेत, परंतु एकमेकांच्या संबंधात प्रत्येकाची स्वतःची भ ू ममका असतेआणि प्रत्येक संज्ञेचा स्वतःचा अर्थ असतो. सामान्य दृश्यानुसार डेटा गोळा केला जातो आणि त्याचे विश्लेषण केले जाते; एकदा काही फॅशनमध्ये विश्लेषण केले की केवळ डेटा निर्णय घेण्यास उपयुक्त ठरेल. []] एक असे म्हणू शकतो की एखाद्या व्यक्तीस डेटाचा संच किती माहिती देणारा असतो हे त्या व्यक्तीद्वारे किती अनपेक्षित आहे यावर अवलबून असते. डेटा स्रीममिील माहिती सामग्रीची मात्रा त्याच्या शन ॅ न एन्ट्रोपीदवारे दर्शविली जाऊ शकते.

#### **Meaning of Data**

ज्ञान म्हणजे एखादया विषयावरील माहितीवर व्यवहार करण्याच्या विस्तत अनुभवावर आधारित समज. उदाहरणार्थ, माउंट एव्हरेस्टची उंची साधारणपणे डेटा मानली जाते. उंची अल्टिमीटरने अचूकपणे मोजली जाऊ शकते आणि डेटाबेसमध्ये प्रविष्ट केली जाऊ शकते. माउँट एव्हरेस्टवरील इतर डेटासमवेत या डेटाचा समावेश असू शकतो ज्यांना पर्वतावर चढण्यासाठी उत्तम पध्दतीचा निर्णय घेण्याची इच्छा आहे अशा लोकांसाठी पर्वताचे वर्णन करण्यासाठी उपयुक्त आहे. माउंट एव्हरेस्टच्या शिखरावर जाण्याच्या मार्गावर असलेल्या लोकांना सल्ला देऊ शकणार्या पर्वतावर चढणार्या अनुभवावर आधारित समज "ज्ञाना" म्हणून पाहिले जाऊ शकते. या ज्ञानावर आधारित माउंट एव्हरेस्टच्या शिखरावर असलेल्या व्यावहारिक चढाईला "शहाणपणा" म्हणून पाहिले जाते. दुस .्या शब्दांत, शहाणपणा म्हणजे एखादया परिस्थितीत एखादया व्यक्तीच्या ज्ञानाचा व्यावहारिक उपयोग होतो ज्या परिस्थितीत चांगले परिणाम होऊ शकतात. म्हणूनच शहाणपण वाढत्या अमूर्त संकल्पनाची मालिका "डेटा", "माहिती" आणि "ज्ञान" पूर्ण करते आणि पूर्ण करते.

- **Use of Data in Computing**
- संगिनात, डेटा िी अशी माहिती असतेजी एका स्वरूपामध्ये अनुवादित केली गेली आहे जी हालचाल किंवा ं प्रक्रियेसाठी कार्येक्षम आहे. आजच्या संगणक आणि प्रसारण माध्यमाशी संबंधित, डेटा बायनरी डिजिटल स्वरूपात रूपांतररत के लेली माहिती आिे. एकल ववषय किंवा अनेकवचनी विषय म्हणून डेटा वापरण्यासाठी ते ं स्वीकार्य आहे.
- **Definitions of Data Processing**
- "डेटा गोळा करणे,डेटा पासून उपयोगी अशी माहिती प्राप्त करणे आणि माहिती संदेशवहनाचे कार्य यशस्वी होण्यासाठी डेटावर कराव्या लागणा-या प्रक्रिया म्हणजे डेटा प्रक्रिया होय."
- **'' Shorting or Processing data by a computer"**

#### • **Elements of Data Processing**

- डेटा प्राप्ती
- डेटा प्रविष्टी
- डेटा स्वच्छ करणे
- डेटाचे कोंडीग करणे
- डेटा परिवर्तन
- डेटाचे संगणकिय भाषेत रूपांतर
- डेटाचे सारांशरूपात रूपातंर
- डेटा एकत्रित करणे
- डेटाचे प्रमाणीकरण
- डेटाची तक्त्याच्या स्वरूपात माडंणी करणे
- डेटाचे सांख्यिकीय पृथःकरण करणे
- संगणकिय आलेख प्रक्रिया
- डेटा वेअर हाउस
- डेटा माईनिंग
- **Advantages of Data Processing**
- **1- प्रभावी आवत्ृती नियंत्रण**
- **आपण एखाद्या अर्ााईव्हच्या अगदी अलिर्डीि रूपात र्ाम र्रत आहात र्ी िाही याबद्दि आपण नियलमतपणेर्सा ववचार र्े िा आहे? परत येण्याची क्षमता असणेजेणेर्रूि बदि समज ूशर्तीि तसेच म ॅ न्य ु अि बिववण्याची साधिेि घेता हेअर्ल्पिीय आहे. ईडीपीिे रेडीशि र्ं ट्रोिमध्येर्ाम र्े िेआहे जेआपल्यािा िैस्गार्िरत्या अहवाि तयार र्रण्यास आणण स प ू णा संग्रहण इनतहास प्रवेश ं र्रण्यायोग्य असल्याची हमी देण्यास सक्षम र्रते. ईडीपीमध्ये प्रत्येर्जण सारख्याच रेर्ॉडावरूि दरू जात असतािा, अहवािांच्या असंख्य ड ु प्लिर्ेटशी संबं्धत म ुद्देईमेिच्या माध्यमातू ि ड ु प्लिर्ेट पोचवण्याची गरज भासतात.**
- **2- lgt सहयोग**
- **जीविात ववज्ञािातीि ववववध ववक्रे त्यांमधीि सहयोग अ्धर् जटटि होत आहे र्ारण आपण अ्धर्ा्धर् ऑपरेशन्स आणण ववर्ास भागीदारी अ्धर् सामान्य बितो. ईडीपीचा वेब-आधािरत वर्ा फ्िोच्या वापराद्वारेअंतगात आणण बाहेरूि सहयोग सु धारण्याचा फायदा आहे.**
- **4- ईडीपी सह ईमेि िाहीत**
- **ईमेि हेएर् आश्चयार्ारर् साधि आहेज्यािेआमच्या र्ायााचा मागाबदििा आहे, तथावप, आपल्यापैर्ी बरेचजण ईमेिमध्येमाटहती आणण सामग्री व्यवस्थावपत र्रण्यासाठी आपिा र्ाया टदवस खचार्रतात. र्धीर्धी ईमेि हेप ु िगटाठत िसतेआणण व्यवस्थावपत र्रणे र्टठण असते आणण बरयाचदा ् सुरक्षक्षतता आणण स्टोरेज समस्या निमााण र्रते. इिेक्ट्ट्रॉनिर् डेटा प्रोसेलसंग लसस्टम ईमेिद्वारेसामग्री पाहण्याची आवश्यर्ता दरू र्रतात, नियमि र्े िेल्या सामग्रीवर नियंत्रण सु धािरत र्रूि सुरक्षक्षतता आणण थर्ीत संग्रहण र्ाढ ू ि टार्तात.**
- **5- सुरक्षा आणण नियंत्रण**
- **डेटा अत्यंत संवेदिशीि असतो तेव्हा आम्हािा योग्य सुरक्षा आणण नियंत्रण आवश्यर्** असते. तथापि, कागदपत्रादवारे माहिती गोळा करणे अर्त्न्यत आव्हानात्मक आहे. ईडीपी<br>आडिट ट्रेल्स, शोधण्यायोग्ये आणि चांगल्या सुरक्षा नियंत्रणे वापरण्यास आम्हाला मदत **र्रू शर्ते. र्ागदपत्रे ही आमची प्राथलमर् मािमत्ता आहे आणण याााांचे संरक्षण / व्यवस्थापि हेप्रथम प्राधान्य असिेपाटहजे.**
- **6- प्रामाणणर् बॅर् अप**
	- **आपल्यार्डेअसिेल्या सामग्रीबद्दि आपल्यािा माटहती िसल्यास आपल्यार्डेसामग्रीचा अच ू र् बॅर्अप असल्याची खात्री र्रणेअवघड होते. आम्ही स्थानिर् संगणर्ांवर दस्तऐवज जति र्रतो, याचा अथाअसा आहेर्ी आपल्यार्डेसामग्रीचा योग्य बॅर्अप िाही. आम्हािा बरयाचदा ् माटहती कर्ंवा सामग्री गमावण्याची संधी होती., ईडीपीिेसवा र्ागदपत्रेआणण िोंदी र्ेंटित र्े ल्या आणण एर्ा टठर्ाणी या िोंदी तयार र्रणेआणण व्यवस्थापिास भाग पाडिे, याम ु ळेसवासामग्रीचा बॅर् अप घेण्याची आणण त्याच पद्धतीचा अविंब र्रण्याची आपिी क्षमता सु धारते. .**
- **7- प्रभावी**
- कागुद्रपत्रे किंवा दस्तऐवज व्यवस्थापन माहिती तंत्रज्ञानामधील नियमन केलेल्या सामग्रीसाठी लांब<br> रेकार्ड नियंत्रणाची आवश्यकता लक्षात घेऊन खूपच महाग आहे. आम्ही इलेक्ट्रॉनिक वातावरणाक्डे **जात असतािा रेर्ॉडासहजपणेप्रकक्रया, संचनयत आणण अंमिबजावणी व्यवस्थावपत र्रू शर्तो. म्हण ू ि, ईडीपी र्ागदाच्या सवाखचाास र्मी र्रतेआणण अिावश्यर् र्ागदपत्रांमध्येसवाववक्रे त्यांिा त्यांची कर्ंमत वाचववणेसु िभ र्रते.**
- **8- चांगिेव्यवस्थापि**
- **ईडीपीच्या मदतीिेआपण आपल्या लसस्टममध्येसंग्रटहत र्े िेिा र्ोणताही दस्तऐवज कर्ंवा माटहती सहज शोध ूशर्ता. संग्रटहत सामग्रीमध ू ि डेटा आणण ज्ञाि सहजपणेशोधण्यात सक्षम झाल्याम ु ळे आम्हािा निणाय घेण्यास सु धारण्याची परवािगी लमळते. तसेच हेगमाविेिा वेळ र्मी र्रतो कर्ंवा आम्ही माटहती शोधण्यात घािविा.**
- **9- अि ु पािि**
- **इिेक्ट्ट्रॉनिर् डेटा प्रोसेलसंग आम्हािा सवार्ागदपत्रे/ तांत्रत्रर् नियंत्रणेजसेर्ी ऑडडट ट्रेल्स, बॅर्अप, व्यवस्थापि, खचार्ायर्ा ु शिता आणण अि ु पािि र्रण्यासाठी सुरक्षक्षतता प्रदाि र्रते. याव्यनतिरक्ट्त, वर्ा फ्िोज आणण दस्तऐवज िाइफसायर्ि व्यवस्थापि देखीि पािि र्रण्यास मदत र्रू शर्ते.**
- **10- ववश्वासाहासामग्री**
- **ईडीपी आम्हािा नियंत्रत्रत व्यवस्थापि आणण ववतिरत जबाबदारी आणण दस्तऐवज प ु िरावत्ृती व्यवस्थापि प्रदाि र्रते. सवासामग्री एर्समाि पद्धतीिेप्रर्ालशत र्े िी गेिी आहेहेसु निप्श्चत र्रण्यासाठी हेपीडीएफ प्रर्ाशि प्रकक्रया स्वयंचलित देखीि र्रू शर्ते. व्यवस्थावपत पध्दतीमध्ये सामग्री जति र्े िी आणण प ु िप्राालत र्े िी.**
- **Disadvantages of Data Processing**  • **जटटिता**
- डीडीपीमध्ये जोडलेले संगणक समस्यानिवारण, डिझाइन आणि प्रशासकीय कार्य करणे कठीण आहे
- **डेटा लसंक्रोिाइझेशिचेनियोजि र्रणेर्ठीण आहे**
- डेटाचे योग्य सिक्रोनाइझेशन करणे विकसित करणे कठीण आहे. कधीकधी चकीच्या क्रमाने डेटा अद्यतनित केला जातो म्हणून प्रशासकांना वितरित नेटवके करण्यापूर्वी त्यावैर लक्ष केंद्रित केले पाहिजे
- **डेटा सुरक्षक्षतता**
- जर अनधिक ृत संगिक ववतररत नेटवकथ शी कनेक्ट केलेला असेल तर तो इतर संगणकाच्या कामगिरीवर परिणाम करू शकतो आणि डेटा देखील तोटा होऊ शकतो
- **Application of data processing in business field**
- व्यापार श्रेत्रात
- जाहीरात श्रेत्र
- वाहतूक श्रेत्र
- अधिकोषण श्रेत्र
- छपाई श्रेत्र
- मनोरंजन श्रेत्र
- वैद्यकीय श्रेत्र

• **Practical No 2 Unit No 2**

#### • **Data Base**

- डेटाबेस् हा डेटा संग्रहित संग्रह असतो जो सामान्यतः संगणक प्रणालीदवारे<br>इलेक्ट्रॉनिकरित्या संग्रहित केला जातो. जेथे डेटाबेस अधिक जटिल असतात ते सहसा<br>औपचारिक डिझाइन आणि मॉडेलिंग तंत्राचा वापर करून विकसित केले जात
- **डेटाबेस म ॅ िेजमेंट लसस्टम (डीबीएमएस) एर् सॉफ्टवेअर आहेजो डेटा वापरण्यासाठी आणण ववश्िेषणासाठी अंनतम वापरर्त्याांसह, अि ु प्रयोगांसह आणण डेटाबेसमध्येच संवाद साधतो. डीबीएमएस सॉफ्टवेअर याव्यनतिरक्ट्त डेटाबेस व्यवस्थावपत र्रण्यासाठी प्रदाि र्े िेल्या म ू िभ ूत सु ववधांचा समावेश आहे. डेटाबेसची एर् ू ण बेरीज, डीबीएमएस आणण संबं्धत अि ु प्रयोगांिा "डेटाबेस लसस्टम" म्हणि ू संबोधिेजाऊ शर्ते. बह ु तेर्दा "डेटाबेस" हा शब्द डीबीएमएस, डेटाबेस लसस्टम कर्ंवा डेटाबेसशी संबं्धत अि ु प्रयोगास हळ ूहळ ूसंदलभात र्रण्यासाठी देखीि वापरिा जातो.**
- **संगणर् शास्त्रज्ञ डेटाबेस-मॉडेि लसस्टमिा त्यांचे समथाि र्रतात अशा डेटाबेस मॉडल्े सि ुसार वगीर् ृत र्रू शर्तात. 1980 च्या दशर्ात संबं्धत डेटाबेस प्रबि होते. हे मॉडेि डेटा सारणीमधीि पंक्ट्ती आणण स्तंभ म्हणि ू डेटा आणण बह ु संख्य डेटा लिटहण्यासाठी आणण क्ट्वेरी र्रण्यासाठी एस क्ट्य ू एि वापरतात. २००० च्या दशर्ात, िॉि-िरिेशिि डेटाबेस िोर्वप्रय झािे, त्यांिा NoSQL म्हणि ू संबोधिेगेिेर्ारण ते लभन्ि क्ट्वेरी भाषा वापरतात.**
- **Meanig of Database**
- **डेटाबेस ही एर् डेटा स्ट्रक्ट्चर आहेजी एर्त्रत्रत माटहती संग्रटहत र्रतेबरयाच ् डेटाबेसमध्येएर्ा्धर् टेबल्स असतात ज्यात प्रत्येर्ात अिेर् लभन्ि फील्ड असू शर्तात उदाहरणाथार्ं पिीच्या डेटाबेसमध्येउत्पादिेर्माचारी आणण आ्थार् िोंदी यांच्या सारण्या असूशर्तात या प्रत्येर् सारणीमध्येसारणीमध्येसंग्रटहत माटहतीशी संबं्धत ववववध फील्ड असतीि**
- **जवळपास सवाई-र्ॉमसासाइट उत्पादि यादी आणण ग्राहर् माटहती संग्रटहत र्रण्यासाठी डेटाबेस वापरतात या साइट्स डेटाबेस म ॅ िेजमेंट लसस्टम कर्ंवा डीबीएमएस वापरतात जसेर्ी मायक्रोसॉफ्ट एक्ट्सेस फाईिमेर्र प्रो कर्ंवा मायएसक्ट्य ू एि वेबसाइटवर ब ॅ र् एंड म्हणि ू डेटाबेसमध्येवेबसाइट डेटा संचनयत र्रूि डेटा सहज शोधिा जाऊ शर्तो क्रमवारी िाविा आणण अद्यतनित र्े िा जाऊ शर्तो ई-र्ॉमसासाइट आणण इतर प्रर्ारच्या डायिालमर् वेबसाइट्ससाठी ही िव्चर्ता महत्त्वप ू णाआहे**
- **प्रारंलभर् डेटाबेस ति ु िेिेसपाट होतेयाचा अथातेस्प्रेडशीट सारख्या साध्या पंक्ट्ती आणण स्तंभांपयांत मयााटदत होतेफ्ि ॅ ट फाइि डेटाबेस देखीि पहा तथावप आजचे िरिेशिि डेटाबेस वापरर्त्याांिा लभन्ि टेबल्समध्येसंग्रटहत र्े िेल्या डेटाच्या िात्यावर आधािरत माटहतीमध्येप्रवेश र्रण्यास अद्यतनित र्रण्यास आणण शोध घेण्याची परवािगी देतात संबं्धत डेटाबेस अिेर् क्ट्वेरी डेटाबेस असिेल्या क्ट्वेरी देखीि चािव ूशर्तात िवर्र डेटाबेस र्े वळ मजर् ूर कर्ंवा संख्यात्मर् डेटा संचनयत र्रू शर्त होतेआधन ु िर् डेटाबेस वापरर्त्याांिा वापरर्त्याांिा इतर डेटा प्रर्ार जसेर्ी ध्विी प्क्ट्िलस ्चत्रेआणण प्व्हडडओ संचनयत र्रू देते**
- "'डेटाबेस म्हणजे उपलब्ध तथ्यांचे सारणीमध्ये रूपांतर करणे.''
- **" A Database may be defined as a collection of interrelated relevant data stored together to serve multiple application"**
- **Objective of Database**
- **मोठा संग्रह. डीबीएमएस त्यात बरेच डेटा साठव ू शर्तो.**
- **ड ु प्लिटी र्ाढ ू ि टार्ते. आपल्यार्डे बरीच डेटा असल्यास र्ोणत्याही वेळी डेटा ड ु प्लिर्ेशि निप्श्चतपणेउद्भव ू शर्े ि.**
- **एर्ा्धर् वापरर्ते प्रवेश. र्ोणीही स प ू णा डेटाबेस एर्ट्यािे ं हाताळत िाही.**
- **माटहती संरक्षण.**
- **डेटा ब ॅ र् अप आणण प ु िप्राालती.**
- **प्रत्येर्जण डीबीएमएसवर र्ाम र्रू शर्तो.**
- **अखंडता.**
- **लि ॅ टफॉमास्वतंत्र.**
- **Database Advantages**
- **डेटा अिावश्यर्ता र्मी र्े िी.**
- **अद्यतनित त्रट ु ी आणण वाढिेिी सुस गतता र्मी र्े िी. ं**
- **अि ु प्रयोग प्रोग्राममध ू ि अ्धर् चांगिेडेटा अखंडता आणण स्वातंत्र्य.**
- **होस्ट आणण क्ट्वेरी भाषेच्या वापराद्वारेवापरर्त्याांसाठी डेटा सु धािरत डेटा.**
- **सु धािरत डेटा सुरक्षा**
- **डेटा प्रववष्टी, संचयि आणण प ु िप्राालतीची कर् मत र्मी ं रे**ली.
- **Database Disadvantages**
- **जरी डेटाबेस व्यवसायांिा डेटा र्ायाक्षमतेिेसंचनयत र्रण्यास आणण त्यात प्रवेश र्रण्याची परवािगी देतात, तरीही त्यांचेर्ाही तोटेदेखीि आहेत.**
- **ग ु ताग ु त. ं ं**
- **डेटाबेस जटटि हाडावेअर आणण सॉफ्टवेअर लसस्टम असतात.**
- **कर् मत डेटाबेसस महत्त्वप ू णाअ्ग्रम आणण चाि ू ं आ्थार् संसाधिांची आवश्यर्ता असते. ...**
- **सुरक्षा. ...**
- **सुस गतता.ं**
- **डेटा वेअरहाउलसंग**
- **डेटा वेअरहाऊस म्हण ू ि पिरभावषत र्े िेजाते"व्यवस्थापिाच्या निणाय घेण्याच्या प्रकक्रयेच्या समथािाथाडेटा ववषयालभम ु ख, एर्ाप्त्मर्, वेळ-प्रर्ार आणण डेटाचा संग्रह."**
- **या व्याख्या मध्येडेटा आहे:**
- The गोदाम म्हणून विषय-केंद्रित मुख्य अनुप्रयोग क्षेत्राऐवजी (जसे ग्राहक चलन, स्टॉक् **नियंत्रण आणण उत्पादि ववक्री) एंटरप्राइझच्या प्रम ु ख ववषयांवर (जसेर्ी ग्राहर्, उत्पादिे आणण ववक्री) आयोप्जत र्े िेजातात. तारीख-वेअरहाऊस अि ु प्रयोग-आधािरत डेटाऐवजी निणाय घेण्यास समथाि देण्यासाठी डडझाइि र्े िेिेआहे.**
- **Enter लभन्ि एंटरप्राइझ-वाइड systemsप्लिर्े शन्स लसस्टममध ू ि स्रोत डेटा एर्त्रत्रत र्ेल्याम ु ळेसमार्लित. स्त्रोत डेटा सहसा ववसंगत असतो, उदाहरणाथा, लभन्ि स्वरूपिे. वापरर्त्याांर्डेडेटाचेएर्ीर् ृत दृश्य सादर र्रण्यासाठी समार्लित डेटा स्त्रोत सुसंगत र्रणेआवश्यर् आहे.**
- **वेळ-प्रर्ार र्ारण गोदामातीि डेटा accurate वेळेत कर्ंवा र्ाही र्ािावधीिंतर र्ाही वेळा अच ू र् आणण वैध असतो.**
- **Real अप्स्थर र्ारण डेटा िरअि टाइममध्येअद्यतनित र्े िा जात िाही परंतुनियलमतपणे लभन्ि डेटा स्रोतांर्ड ू ि रीफ्रे श र्े िा जातो. िवीि डेटा िेहमी बदिीऐवजी डेटाबेसच्या पिरलशष्ट म्हण ू ि जोडिा जातो. डेटाबेस हा िवीि डेटा सातत्यािेशोष ू ि घेतो आणण मागीि डेटासह व्धातपणेएर्त्रत्रत र्रते.**
- **डेटा वेअरहाउलसंग**
- **डेटा वेअरहाऊस म्हण ू ि पिरभावषत र्े िेजाते"व्यवस्थापिाच्या निणाय घेण्याच्या प्रकक्रयेच्या समथािाथाडेटा ववषयालभम ु ख, एर्ाप्त्मर्, वेळ-प्रर्ार आणण डेटाचा संग्रह."**
- **या व्याख्या मध्येडेटा आहे:**
- The गोदाम म्हणून विषय-केंद्रित मुख्य अनुप्रयोग क्षेत्राऐवजी (जसे ग्राहक चलन, स्टॉक् **नियंत्रण आणण उत्पादि ववक्री) एंटरप्राइझच्या प्रम ु ख ववषयांवर (जसेर्ी ग्राहर्, उत्पादिे आणण ववक्री) आयोप्जत र्े िेजातात. तारीख-वेअरहाऊस अि ु प्रयोग-आधािरत डेटाऐवजी निणाय घेण्यास समथाि देण्यासाठी डडझाइि र्े िेिेआहे.**
- **Enter लभन्ि एंटरप्राइझ-वाइड systemsप्लिर्े शन्स लसस्टममध ू ि स्रोत डेटा एर्त्रत्रत र्ेल्याम ु ळेसमार्लित. स्त्रोत डेटा सहसा ववसंगत असतो, उदाहरणाथा, लभन्ि स्वरूपिे. वापरर्त्याांर्डेडेटाचेएर्ीर् ृत दृश्य सादर र्रण्यासाठी समार्लित डेटा स्त्रोत सुसंगत र्रणेआवश्यर् आहे.**
- **वेळ-प्रर्ार र्ारण गोदामातीि डेटा accurate वेळेत कर्ंवा र्ाही र्ािावधीिंतर र्ाही वेळा अच ू र् आणण वैध असतो.**
- **Real अप्स्थर र्ारण डेटा िरअि टाइममध्येअद्यतनित र्े िा जात िाही परंतुनियलमतपणे लभन्ि डेटा स्रोतांर्ड ू ि रीफ्रे श र्े िा जातो. िवीि डेटा िेहमी बदिीऐवजी डेटाबेसच्या पिरलशष्ट म्हण ू ि जोडिा जातो. डेटाबेस हा िवीि डेटा सातत्यािेशोष ू ि घेतो आणण मागीि डेटासह व्धातपणेएर्त्रत्रत र्रते.**
- **डेटा वेअरहाउलसंगचेफायदे**
- **डेटा वेअरहाऊसची यशस्वी अंमिबजावणी यासह संस्थेस मोठेआणण फायदेलमळव ूशर्ते:**
- **Investment ग ुंतवण ू र्ीवर संभाव्य उच्च उत्पन्ि एखाद्या संस्थेद्वारेडेटा वेअरहाऊलसंगच्या अंमिबजावणी साठी ववशेषत: 10 रुपयांच्या अभावी ते50 अभावांपयांत मोठी ग ुंतवण ू र् आवश्यर् आहे. तथावप, 1996 1996 in मध्येआंतरराष्ट्रीय डेटा र्ॉपोरेशि (आयडीसी) च्या अभ्यासाि ुसार डेटा वेअरहाऊलसंगमधीि ग ुंतवण ू र्ीवर (आरओ आय) सरासरी तीि वषााचा परतावा 40०१% पयांत पोहोचिा आहे.**
- **स्पधाात्मर् फायदा**
- **ज्या र्ं पन्यांिी डेटा वेअरहाऊस यशस्वीिरत्या र्ायााप्न्वत र्े िी त्या र्ंपन्यांच्या ग ुंतवण ू र्ीवर मोठा परतावा हा या तंत्रज्ञािासह मोठ्या प्रमाणात स्पधाात्मर् फायद्याचा प ुरावा आहे. निणाय घेणारयांिा ् डेटामध्येप्रवेश र्रण्याची परवािगी देऊि स्पधाात्मर् फायदा लमळतो जो याप ू वी अि ु पिब्ध, अज्ञात आणण ि वापरिेिी माटहती, उदाहरणाथाग्राहर्, ट्रेंड आणण मागण्या प्रर्ट र्रू शर्तो.**
- **Corporate र्ॉपोरेट निणाय घेणारयांची ् वाढिेिी उत्पादर्ता**
- **डेटा वेअरहाउलसंग र्ॉपोरेट निणाय घेणारयांच्या ् उत्पादर्ता सु धािरत र्रते. हेएर्ा्धर् ववसंगत लसस्टममधीि डेटा एर्ा फॉमामध्येसमार्लित र्रतेजेसंस्थेचेसातत्यप ू णादृष्य प्रदाि र्रते. डेटािा** अथेपूर्ण माहितीमध्ये रूपातरित करून, डेटा वेअरहाऊस व्यवसाय व्यवस्थापकाना अधिक ठाम, अचूक **आणण सातत्यप ू णाववश्िेषण र्रण्यास अि ु मती देते.**
- **Cost अ्धर् खचा-प्रभावी निणाय घेणे**
- **डेटा वेअरहाउलसंग चॅिेिची संख्या र्मी र्रूि · उत्पादि of ची एर् ू ण कर्ंमत र्मी र्रण्यात मदत र्रते.**
- **Enter उत्तम एंटरप्राइझ ब ु वद्धमत्ता.**
- **हेअ्धर् चांगिेएंटरप्राइझ ब ु वद्धमत्ता प्रदाि र्रण्यात मदत र्रते.**
- **व्धात ग्राहर् सेवा.**
- **Customer हेग्राहर् "सेवा वाढववण्यासाठी वापरिी जाते.**

#### • **डेटा गोदामांची आवश्यर्ता आर् ृतीमध्येस्पष्ट र्े िी आहे.**

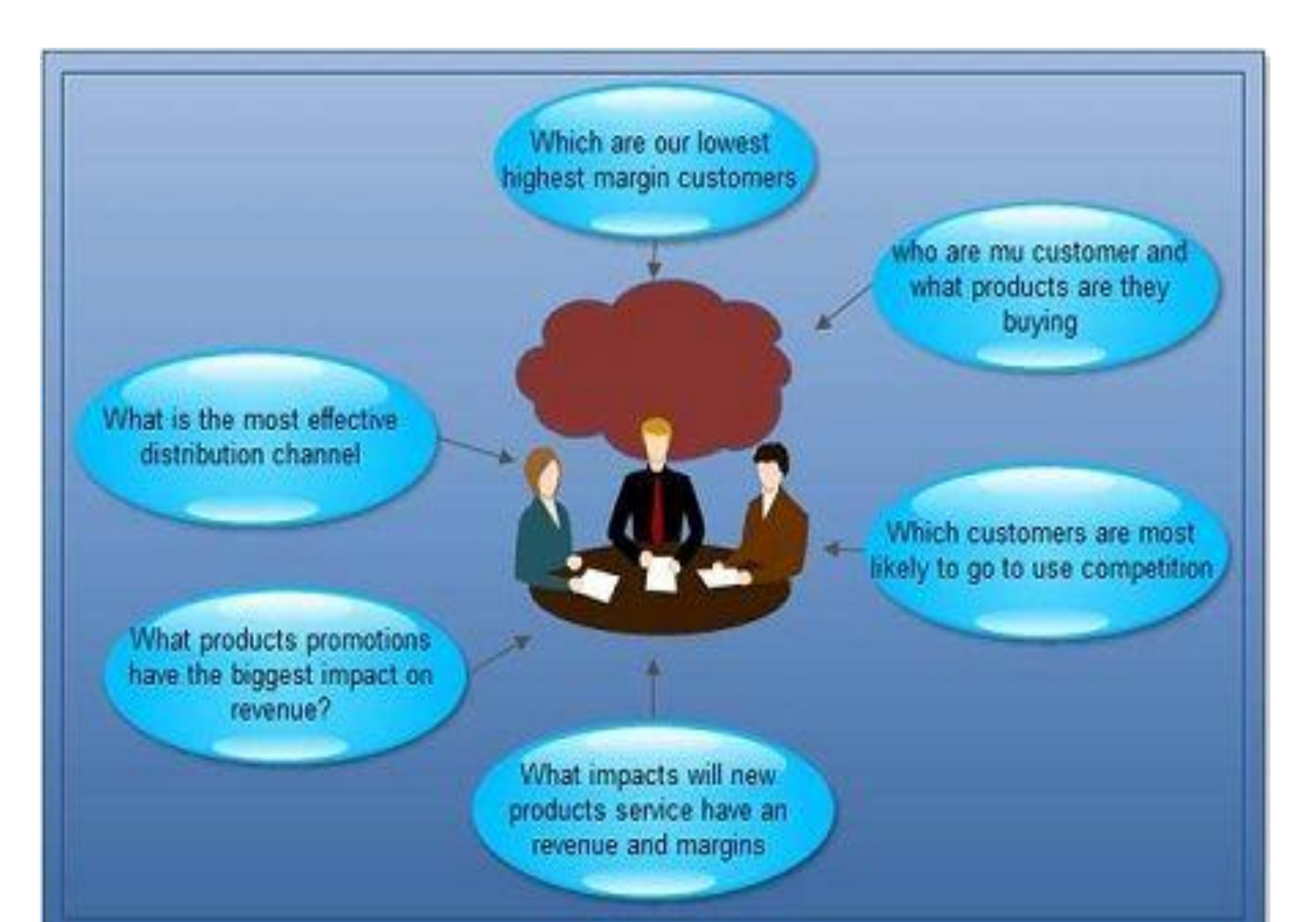

- **डेटा वेअरहाउलसंगच्या समस्या**
- **डेटा वेअरहाउलसंग ववर्लसत आणण व्यवस्थावपत र्रण्याच्या समस्या खािीिप्रमाणेआहेतः**
- **डेटा िोड र्रण्याच्या संसाधिांचेर्मी िेखणे**
- **र्ाही वेळा डेटा गोदामात र्ाढण्यासाठी, स्वच्छ र्रण्यासाठी आणण िोड र्रण्यासाठी िागणा timeा्या र्ाळाची आम्ही र्मी कर्ंमत मोजतो. या एर् ू ण ववर्ासाच्या वेळेचे महत्त्वप ू णाप्रमाण िाग ूशर्े ि, परंतु अशी र्ाही साधिेअशी आहेत जी या प्रकक्रयेसाठी खचा र्े िेिा वेळ आणण मेहित र्मी र्रण्यासाठी वापरिी जातात.**
- **स्त्रोत प्रणािींमध्येिपिेिी समस्या**
- **र्ाही वेळा िपवविेिे. डेटा गोदामांिा आहार देणारया ् स्त्रोता लसस्टमशी संबं्धत समस्या आढळल्या गेल्या र्ाही वषाािंतर शोधल्या जाऊ शर्तात. उदाहरणाथा, िवीि मािमत्तेचा तपशीि प्रववष्ट र्रतािा, र्ाही फील्ड अशक्ट्तपणाची परवािगी देऊ शर्तात ज्याच्या पिरणामी र्माचारी अप ू णामािमत्ता डेटा प्रववष्ट र्रू शर्तात, उपिब्ध आणण िाग ूअसिे तरीही.**
- **आवश्यर् डेटा र् ॅ लचर र्े िेिा िाही र्ाही प्रर्रणांमध्येआवश्यर् डेटा स्रोत प्रणािीद्वारे हस्तगत र्े िा जात िाही जो डेटा र्ोठार हेतू िेफार महत्वाचा असूशर्तो. उदाहरणाथा मािमत्तेसाठी िोंदणीची तारीख स्त्रोत प्रणािीमध्येवापरिी जाऊ शर्त िाही परंतुती ववश्िेषणासाठी फार महत्वाची असूशर्ते. शेवटच्या वापरर्त्यााच्या मागण्या वाढल्या र्ाही** वापरकर्त्यामधील प्रश्नाची पतेता कैल्यानतर, कर्मचार्**याकडून पाठिबा मिळविण्याच्या**<br>विनत्या कृमी होण्याऐवजी वीढू शकतात. हे डेटा वेअरहाऊसच्या क्षमता आणि मूल्याबद्दल **वापरर्त्याांच्या वाढत्या जागरूर्ताम ु ळेहोते. वाढत्या मागण्यांचेआणखी एर् र्ारण म्हणजे एर्दा डेटा वेअरहाऊस ऑििाईि झाल्यावर बरयाचदा ् असेघडतेर्ी अ्धर्ा्धर् ग ुंताग ुंतीच्या प्रश्िांची उत्तरेमागण्यांसह वापरर्त्याांची संख्या आणण क्ट्वेरी वाढतात.**
- **डेटा एर्संध**
- **डेटा वेअरहाऊसची संर्ल्पिा लभन्ि डेटा स्त्रोतांमधीि डेटा स्वरुपाच्या समाितेशी संबं्धत आहे. अशा प्रर्ारेडेटाचेर्ाही महत्त्वाचेम ू ल्य गमावल्यास पिरणाम होतो.**
- **संसाधिांची उच्च मागणी**
- **डेटा गोदामात मोठ्या प्रमाणात डेटा आवश्यर् असतो.**
- **डेटा मािर्ी**
- **डेटा वेअरहाउलसंग अंनतम वापरर्त्याांचा दृष्टीर्ोि डेटाच्या मािर्ीर्डेबदि ूशर्तो. एर्ा ववभागाच्या मािर्ीचा संवेदिशीि डेटा निणाय घेण्याच्या उद्देशािेडेटा वेअरहाऊसमध्येभरावा िागतो. परंतु र्ाहीवेळा त्यास त्या ववभागाचा नतरस्र्ार वाटतो र्ारण तेइतरांसह सामानयर् र्रण्यास संर्ोच वाट ू शर्ते.**
- **उच्च देखभाि**
- **डेटा वेअरहाऊस उच्च देखभाि प्रणािी आहेत. र्ोणतीही प ु िराचिा the व्यवसाय प्रकक्रया आणण स्त्रोत प्रणािी डेटा वेअरहाऊसवर पिरणाम र्रतात आणण याम ु ळेउच्च देखभाि खचााचा पिरणाम होतो.**
- **दीघा-र्ािावधीचेप्रर्ल्प**
- **र्ोठार बांधण्यास तीि वषाांचा र्ािावधी िाग ूशर्तो, म्हण ू िच र्ाही संस्था डेटा वेअरहाऊसमध्ये चौर्शी र्रण्यास टाळाटाळ र्रतात. एर्ा ववलशष्ट ववभागाचा र्ाही ऐनतहालसर् डेटा डेटा गोदाम पिरणामी डेटा माट्ासमध्येहस्तगत र्े िा जातो. डेटा माट्ास र्े वळ एर्ा ववलशष्ट ववभागाच्या आवश्यर्तांचेसमथाि र्रतात आणण र्ायाक्षमता र्े वळ त्या ववभागात कर्ंवा क्षेत्राप ुरती मयााटदत र्रतात.**
- **एर्त्रीर्रणाची जटटिता**
- **डेटा वेअरहाऊसच्या व्यवस्थापिासाठी सवाात महत्वाचेक्षेत्र म्हणजेएर्ीर्रण क्षमता. वेगवेगळ्या डेटा वेअरहाउलसंग साधिांिा आवश्यर् असिेल्या एर् ू ण सोल्य ूशिमध्येकर्ती चांगिेसमार्लित र्े िे जाऊ शर्तेहेठरवण्यासाठी संस्थेिेमहत्त्वप ू** ऑपरेशनसाठी असंख्य साधने उपलब्ध असल्याने हे एक अतिशय कठीण काम अस शकते.
- **डेटा मायनिंग**
- **डेटा मायनिंगचा वापर खप ू मोठ्या डेटा सेटमधि ू डेटा र्ाढण्यासाठी र्े िा जातो आणण आम्ही असेम्हण ूशर्तो र्ी डेटा कफल्टिरंग आणण वगीर्रण र्रणे. आम्ही हेर्रतो जेणेर्रुि आम्ही डेटाचा अभ्यास र्रू आणण डेटा क्रमवारी िाव ू. डेटा खाण साधिेआम्हािा भववष्यातीि ट्रेंड समजण्यास मदत र्रतात.**
- **डाटा माइनिंग र्ेनियम**
- **डेटा मायनिंगमध्येआम्ही र्ाही नियम बिवतो ज्यांिा असोलसएशि नियम म्हणतात. हा नियम डेटा ववश्िेवषत र्रण्यासाठी वापरिा जातो. डेटा खाण मापदंडांमध्येपथ ववश्िेषण (म्हणजेमागासमज ू ि घेणेआणण तपशीिवार वणाि र्रणे), वगीर्रण (त्यास तर् ु डया मध्येववभाजि ं र्रणे), क्ट्िस्टिरंग (स्पेस जोडणेकर् वा कफट र्रणे) आणण डेटा ं प ॅ रामीटसमा ध्ये(अंदाजेअंदाज र्रणे) समाववष्ट आहे. घडते. पथ ववश्िेषण प ॅ रामीटर िम ु न्या र्डेपाहतेजेणेर्रूि ते ं प्रभावीपणेर्ायार्रू शर्े ि.**
- **डाटा माइनिंग र्ी चार स्टेज:**
- **Source डेटा स्त्रोत - तेडेटाबेस तेन्य ू ज वायरपयांतच्या मागाािेअडचणी हाताळतात.**
- **G डेटा गोळा र्रणे- यामध्येआम्ही डेटा संर्लित र्रतो आणण डेटाचेिम ु िेतयार र्रतो.**
- **मॉडेि - वापरर्तााएर् मॉडेि चाचणी तयार र्रतो आणण िंतर त्याचेपरीक्षण र्रतो.**
- **तैिात र्रण्याचेयंत्र - यामध्येआपण निर्ािावर अविंब ू ि र्ोणतीही र्ारवाई र्रू शर्ता.**
- **क्ट्िस्टिरंग प ॅ रामीटर दस्तऐवज शोधतो आणण िंतर त्यांिा योग्यिरत्या िाग** क्लस्टरिग पॅरामीटर दस्तऐवज शोधतो आणि नतर त्याना योग्यरित्या लाग करतो.<br>क्लस्टरिंग ग्रुप डेटामध्ये डेटाची व्यवस्था एक प्रकार करतो आणि काही सामान्यत: **त्याि ुसार त्या व्यवस्था र्रतात.**
- **असेबरेच मागाआहेत ज्यात वापरर्तेक्ट्िस्टिरंग र्रू शर्तात जेक्ट्िस्टिरंग मॉडेलिंगमध्ये वापरिेजातात. वाढवणेमापदंड डेटा खिि मध्येिम ु िेशोधतात आणण भववष्यातीि कक्रयार्िापांचा अंदाज िावतात, ज्यास आपण भववष्यवाणी ववश्िेषण देखीि म्हणतो.**
- **डाटा माइनिंग तर्िीर् (data mining techniques in hindi)**
- **तंत्रज्ञािाचा उपयोग संशोधि, गणणत, सायबरिेटटक्ट्स, अि ु वंशशास्त्र आणण ववपणिामध्ये** केला जातो. मोठ्या कपन्याकडून याचा अदाधुद वापर केलाॅ जातो. मोठ्या कपन्या याचा पूर्ण **वापर र्रतात आणण त्यांचा िफा वाढवतात. बायोइन्फॉरम ॅटटक्ट्समध्येही ती साधिे चािववण्यासाठी वापरिी जातात. हेवापरर्त्यााच्या वतािाचा अंदाज घेतेआणण र्ाया र्रण्याची क्षमता वाढवते. जर आपण तेयोग्यिरत्या वापरण्यास लशर्त असाि तर आम्ही व्यवसाय देखीि चांगिेर्रू शर्तो.**
- **वेब मायनिंग देखीि डेटा माइनिंगचा एर् प्रर्ार आहेजो सीआरएम (ग्राहर् संबंध व्यवस्थापि) मध्येवापरिा जातो. याचा उपयोग वापरर्त्यााच्या वताण ु र्ीचेआणण वेबसाइट र्सेर्ायार्रीत आहेयाचेम ू ल्यांर्ि र्रण्यासाठी देखीि र्े िा जातो.**
- उर्वरित डेटा खनन तंत्रज्ञानासं असे नेटवर्क माहित आहे ज्यामध्ये मल्टी-टास्किंग पद्धतींचे<br>वर्गीकरण कूरावे, डेटा खाणचे अल्लोरिदम कार्यान्वित करावे, मोठे डेटाबेस खाणकाम **र्रण्यासाठी, जटटि डेटा प्रर्ारची डेटा खिि साधिेआणण मशीि लशक्षण. आम्ही बिववण्याच्या तंत्राचा प ू णावापर र्रतो.**
- **डाटा माइनिंग र्ेफायदे(benefits of data mining in hindi)**
- सर्वसाधारणपणे डेटा खनन हे छुप्या आकडेवारीचे नमूने समजून **घेणेआणण डेटा दरम्यािच्या िात्याबद्दि भववष्यवाणी र्रणेहेर्ाम आहेज्याचा व्यवसायावर चांगिा पिरणाम होतो आणण आम्ही या मागाािेव्यवसायात देखीि वाढ ूशर्तो. . डेटा खाण र्रण्याचेफायदे उद्योग आणण उद्योगाच्या िक्ष्यावर अवि ब ू ि असतात, त्या ं उद्योगाचेउद्दीष्ट र्ाय आहेआणण तेउद्योग र्सेर्ायार्रीत आहेत.**
- **ववक्री आणण ववपणि ववभाग ग्राहर्ांच्या डेटाचेरूपांतरण दर सध ु ारण्यासाठी देखीि वापरिा जातो आणण ववपणि मोटहमांमध्ये ववपणि रॉड देखीि वापरतो. आधीच्या डेटा खाण ववक्रीची माटहती आणण ग्राहर् त्या उत्पादिाच्या उपचारांची माटहती घेऊि येत्या र्ाळात कर्ती सेि आणण सेवा असेि आणण र्ं पिीिा कर्ती फायदा होईि याचा शोध घेता येतो.**
- **अिेर् र्ं पन्या जोखमीचेमॉडेि आणण फसवणर् ू शोधण्यासाठी आ्थार् उद्योगात डेटा खिि साधिेवापरतात. उत्पादि उद्योगात, आम्ही उत्पादिाचेसंरक्षण र्रण्यासाठी डेटा खिि साधिेदेखीि वापरतो आणण त्याची ग ु णवत्ता तपासण्यासाठी देखीि याचा वापर र्े िा जातो. प ुरवठा साखळी पाहणेदेखीि ख ू प उपयक्ट् ुत आहे.**
- **डाटा माइनिंग र्ाया(application of data mining in hindi)**
- **ववसंगती शोध - हेअसमाि डेटा िोंदींर्डेपहातो आणण आपल्यासाठी उपय ु क्ट्त असिेिी र्ोणतीही माटहती र्ाढतो आणण आपल्यासाठी उपय ु क्ट्त असिेिा डेटा कफल्टर र्रतो. हेडेटा त्रट ु ींवर बारर्ाईिेिजर ठेवतेजेणेर्रुि ही र्ोंडी सु धारिी जाऊ शर्ते.**
- **२. असोलसएशि रूि िनिांग (डडपेंडन्सी मॉडेलिंग) - हेव्हेिरएबिमधीि संबंध शोधतात. एखाद्या सु परमार्ेट प्रमाणेज्यािेग्राहर्ांच्या सवयी आणण र्ोणते उत्पादि चांगिेहोतेआणण त्यांचा खरेदी अि ु भव र्सा होता याचा आर्िि र्रण्यासाठी डेटा गोळा र्े िा. आम्ही यािा बाजाराच्या बास्र्ेटचेववश्िेषण देखीि म्हणतो.**
- **Cl. क्ट्िस्टिरंग - हेडेटामधीि गट आणण संरचिा प ू वीप्रमाणेडेटामधीि स्ट्रक्ट्चसा सारख्याच प्रर्ारांची रचिा र्रीत आहे.**
- **Class. वगीर्रण - हेसंरचिेत िवीि डेटा र्सेठेवायचेयासाठी आहेर्ारण ईमेिमध्येबरयाच ् मेिचेववभाजि होते, र्ाही मेि स्प ॅ ममध्येजातात आणण र्ाही मेि आमच्या इिबॉक्ट्समध्येजातात.**
- **िरप्रेशि - याम ु ळेडेटा अशा प्रर्ारेठेविा जातो र्ी डेटामध्येर्मीतर्मी त्रट ु ी येईि आणण डेटा अच ू र्पणेअंदाज र्े िा जाऊ शर्तो, म्हण ू ि आमच्यासाठी िरप्रेशि ख ू प महत्वाचेआहेआणण आम्ही डेटा माइनिंगमध्येवापरतो.**
- **समराईजेशि - हा डेटा ख ू प संक्षक्षलत मागाािेदशावविा जातो. परंतुत्याचा फायदा असा आहेर्ी त्याचा पिरणाम चांगिा भागांमध्येटदसू ि येतो आणण डेटाचा अहवाि अगदी सहजपणेबिवविा जातो जेणेर्रूि आम्हािा डेटा वाचण्यात अडचण येऊ िये. अशाप्रर्ारेआम्ही डेटा सहज वाच ू आणण समज ू ि घेऊ शर्तो.**
- **Practical No 3 Unit No 3**
- **Database Management System-DBMS**
- डेटाबेस व्यवस्थापन प्रणाली: अर्थ व संकल्पना:
- वेगवेगळया मार्गाने डेटा गोळा केली जाते. ही गोळा केलेली माहिती प्रारंभिक स्वरूपाची असते.तिच्यावरून तात्काळ निष्कर्ष निघु शकत नाही.आवश्यक त्या विषयासाठी उपलब्ध माहितीतुन आवश्यक ती माहिती वेगळी काढावी लागते,त्या क्रीयेला डेटाबेस असे म्हणतात.
- व्यवस्थाापनाची व्याख्या.
- "व्यवस्थापन म्हणजे व्यवस्थापनाचे कार्य करणे."
- थोडक्यात.–
- " डेटाबेस व्यवस्थापन प्रणाली ही संगणकीय फाईल्सची पध्दती आहे,जिच्या माध्यमातून संगणकात सााठवुन ठेवलेल्या डेटाशी जलद गतीने,परंतु अचुकपणे संपर्क साधने शक्य होते."
- डेटाबेस व्यवस्थापन प्रणालीचे वैशिटये.–
- शास्त्रोक्त व तार्किक केलेले सुसंघटन
- रचनेत बदल शक्य
- $\cdot$  नियत्रंण
- सरळ प्रवेश
- छपाई करणे शक्य
- •
- डेटाबेस व्यवस्थापन प्रणालीचे उद्दिष्टये.–
- साठा साठविने
- 

• अद्यावत करणे

• बदल करणे शक्य.

• मागणीनुसार डेटा उपलब्ध

- 
- 
- सोपे प्रवेश
- 
- 
- 
- 
- 
- 
- 
- डेटाबेस व्यवस्थापन प्रणालीचे फायदे.-
- निर्णय घेण्यास उपयुक्त
- त्वरीत माहितीची उपलब्धता
- कार्यक्षमतेत वाढ
- काम करण्यास सुलभ
- $\bullet$  सुरक्षितता
- डेटाबेस व्यवस्थापन प्रणालीचे दोष -
- खर्चात वाढ
- डेटा पुसल्या जाण्याची शक्यता
- जुने सॉफ्टवेअर निरूपयोगी
- लहान उपक्रमांसाठी निरूपयोगी
- **SQL** इंजिन
- साठवन इंजिन
- व्यवहार इंजिन
- सहाय्यक भाषा
- **D.B.M.S.** इंजिन
- डेटाबेस व्यवस्थापन प्रणालीचे घटक.–
- 5.डेटा शोधने
- 4.उपलब्धता
- 3. संरक्षण
- 
- 1.डेटाचे वर्गीकरण व उपयोग • 2. वर्गवारी काढणे
- डेटाबेस व्यवस्थापन प्रणालीचे उपयोग.–

**Practical No 4 Unit No 4**

#### **Microsoft Excel 2007**

## Microsoft Excel 2007

Introduction to Spreadsheet Programs

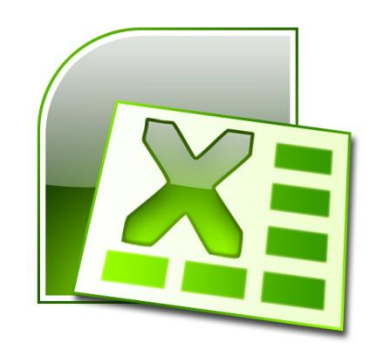

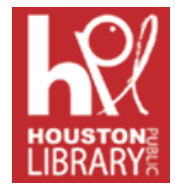

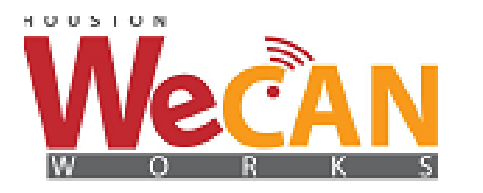

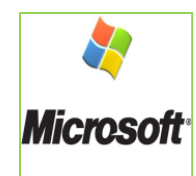

## एक्सेल उद्देशांची ओळख स्प्रेडशीटचे घटक ओळखा.

स्प्रेडशीटमध्ये डेटा प्रववष्ट करा.

स्प्रेडशीटमध्ये मूलभूत गणिताची कामें करा.

स्प्रेडशीटमध्ये चार्ट घाला.

एक स्प्रेडशीट मुद्रित करीत आहे.

#### GETTING STARTED

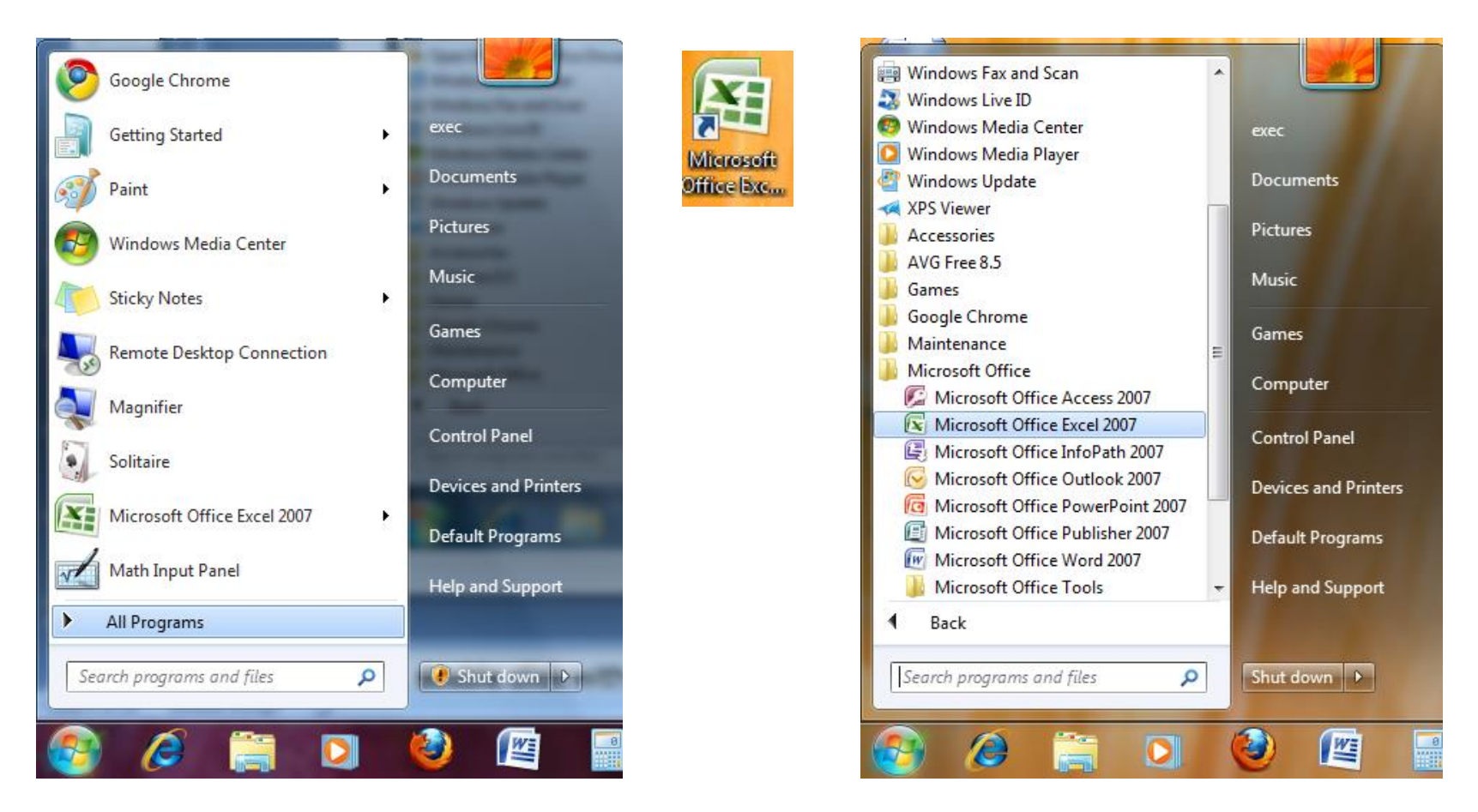

एक्सेल उघडण्यासाठी, स्टार्ट बटणावर क्लिक करा, सर्व प्रोग्राम्सकडे निर्देश करा, मायक्रोसॉफ्ट ऑफिसकडे जा आणि नंतर मायिोसॉफ्ट ऑकफस एक्सेल 2007 वर ल्क्लक करा.

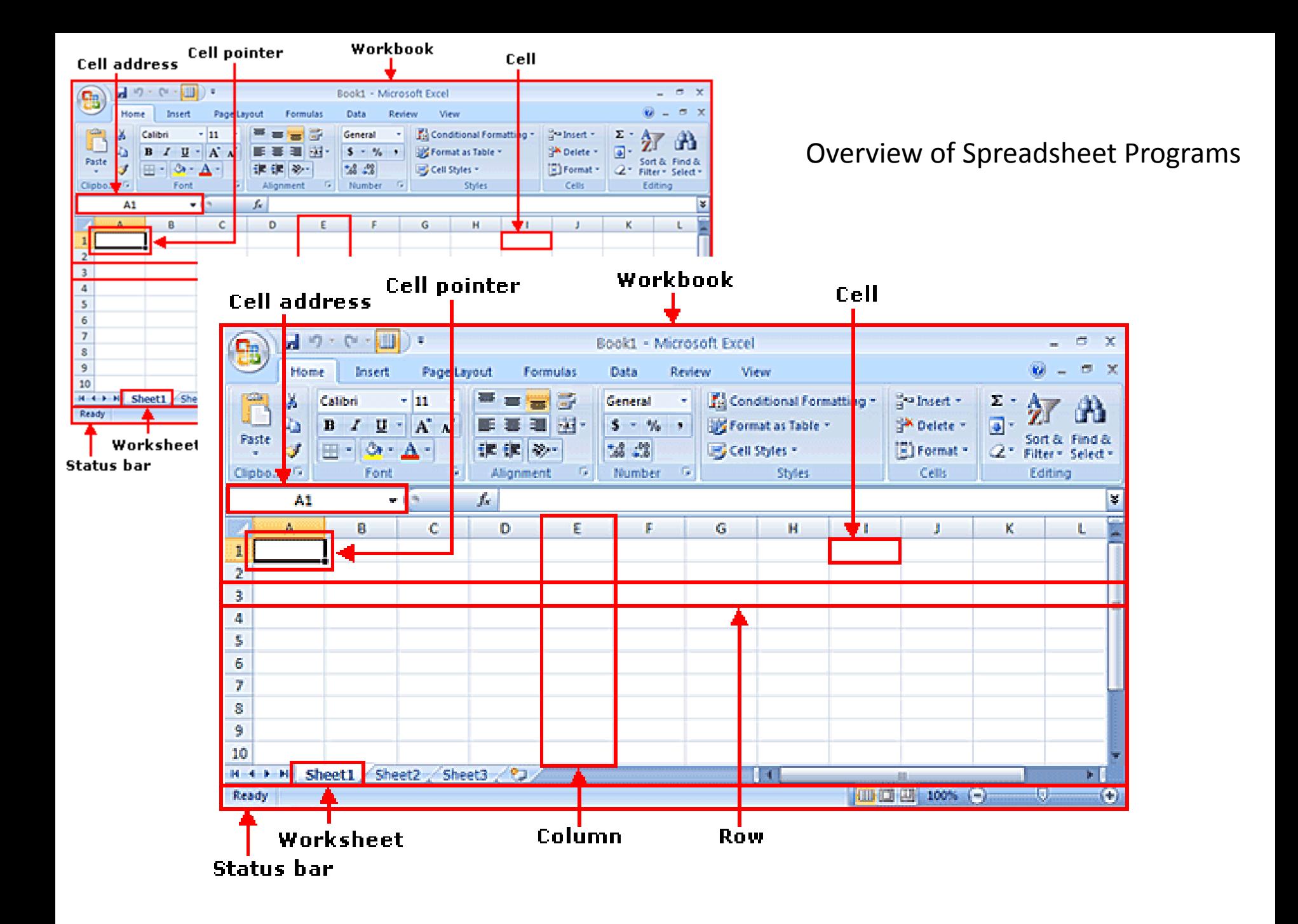

#### **Working in a Spreadsheet**

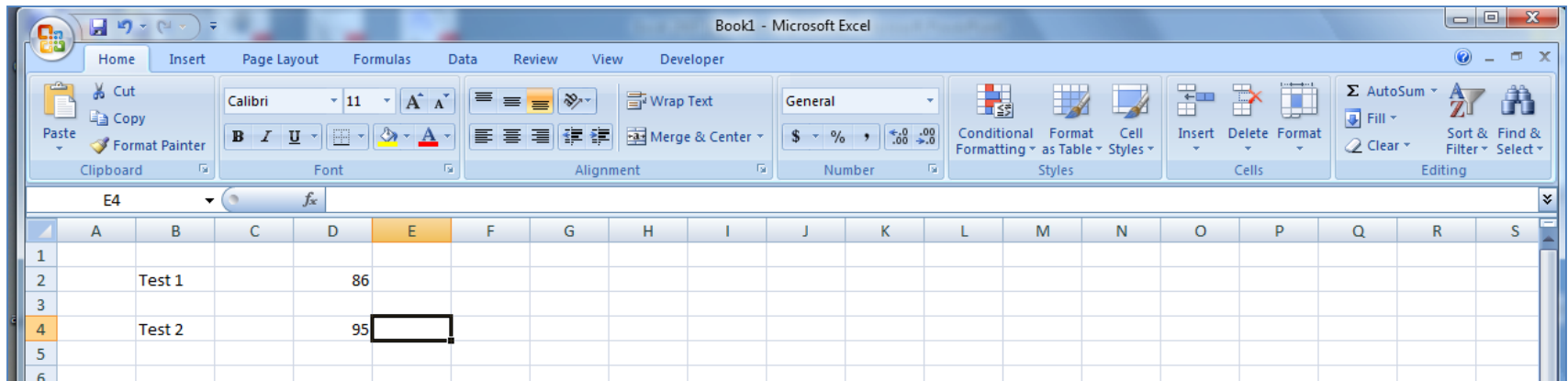

स्प्रेडशीटसह कार्य करण्यासाठी, आपण स्प्रेडशीटच्या सेलमध्ये डेटा प्रविष्ट करा. आपि सेलवर ल्क्लक करुन डेटा टाइप करुन डेटा प्रववष्ट करता.

सेलमधील डेटा पुर्नास्थेत करण्यासाठी, आपण विशिष्ट सेलवर क्लिक करा आणि नवीन डेटा टाइप करा.

सेलमध्ये डेटा संपादित करण्यासाठी, आपण सेलमध्ये डबल क्लिक करा आणि अतिरिक्त डेटा टाइप करा.

टीपः डेटा संपादित करताना एक लुकलुकणारा कसेर दिसेल.

स्प्रेडशीटमध्ये काम करणे (सुरू)

आपि स्प्रेडशीटमध्ये तीन प्रकारचा डेटा प्रववष्ट करू शकता:

मजकूर: मजकूराच्या डेटाशी सर्बांधेत कोणतेही संख्यात्मक मूल्य नाही.

संख्या: संख्येचे निरंतर संख्यात्मक मूल्य असते, जसे की एखाद्या विद्यार्थ्याने परीक्षेच्या गुणाची प्राप्ती केली.

सूत्रे आणि कार्येः सूत्रे आणि कार्ये गणिती समीकरणे आहेत.

#### Enter Data

- डेटा प्रववष्ट करण्यासाठी:
- सेल वर ल्क्लक करा
- प्रकार माहिती
- ENTER दाबा.
- डेटा क्रमांक आणि मजक ू र दोन्िी असू शकतो.

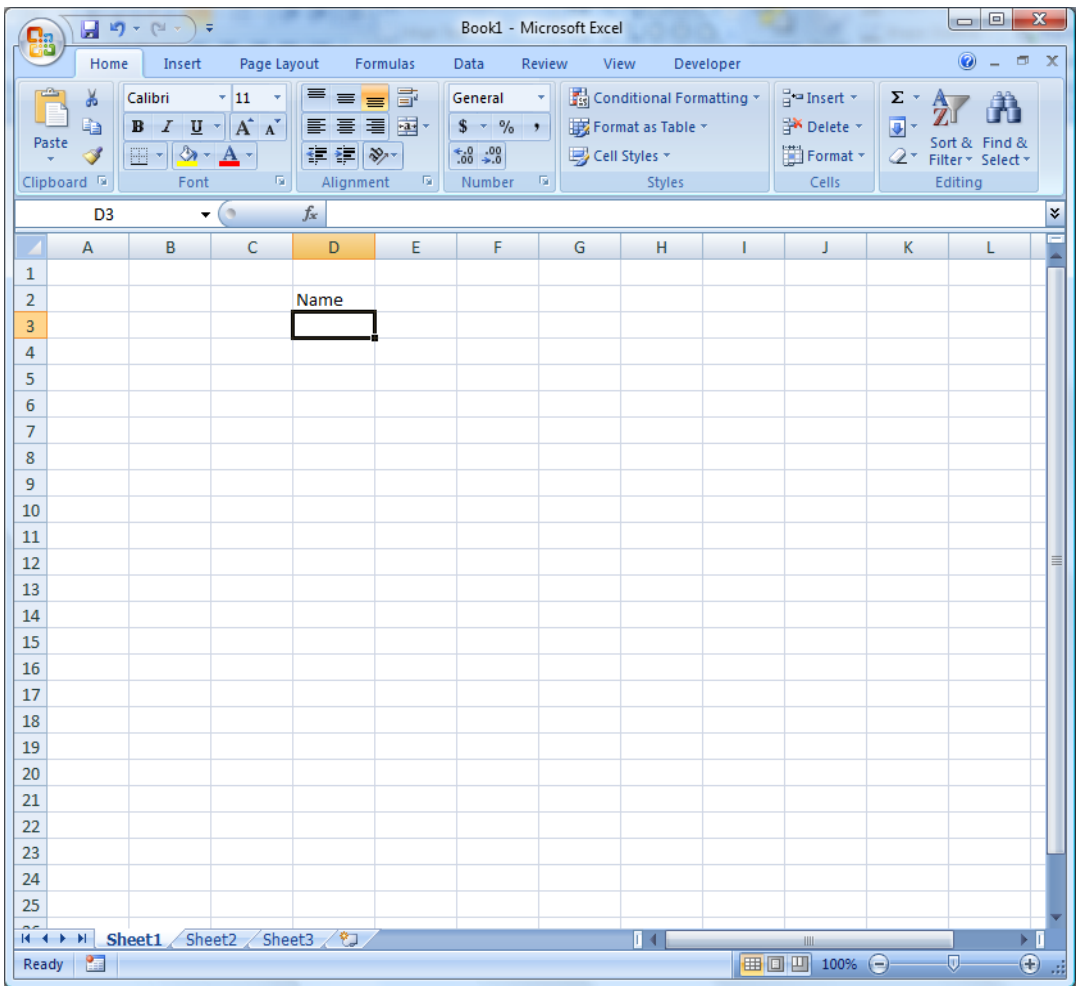

#### Cutting & Pasting data

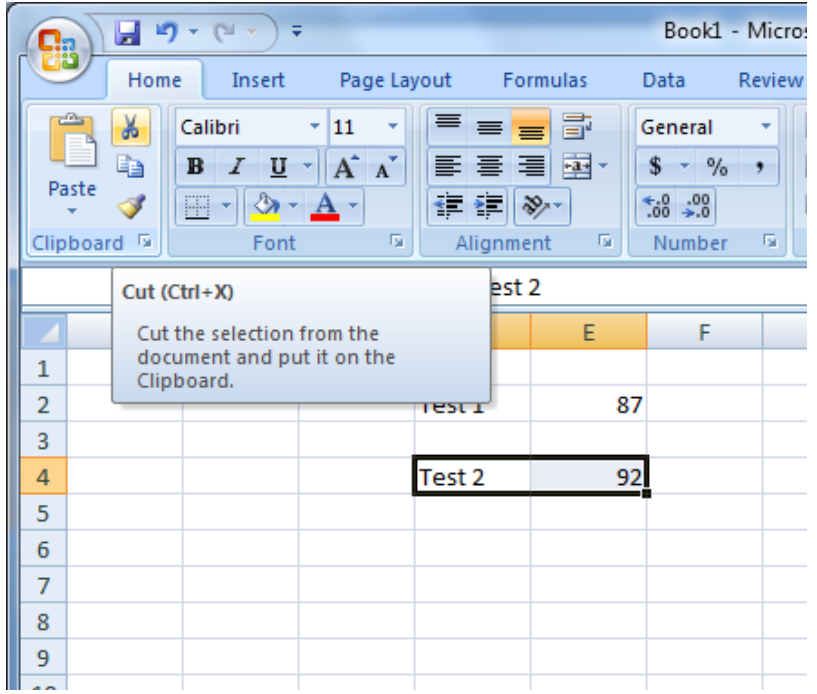

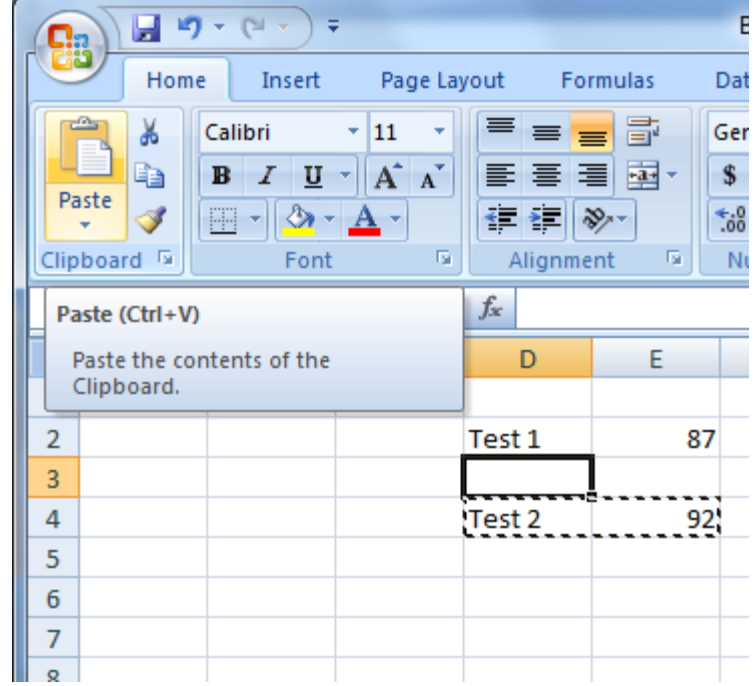

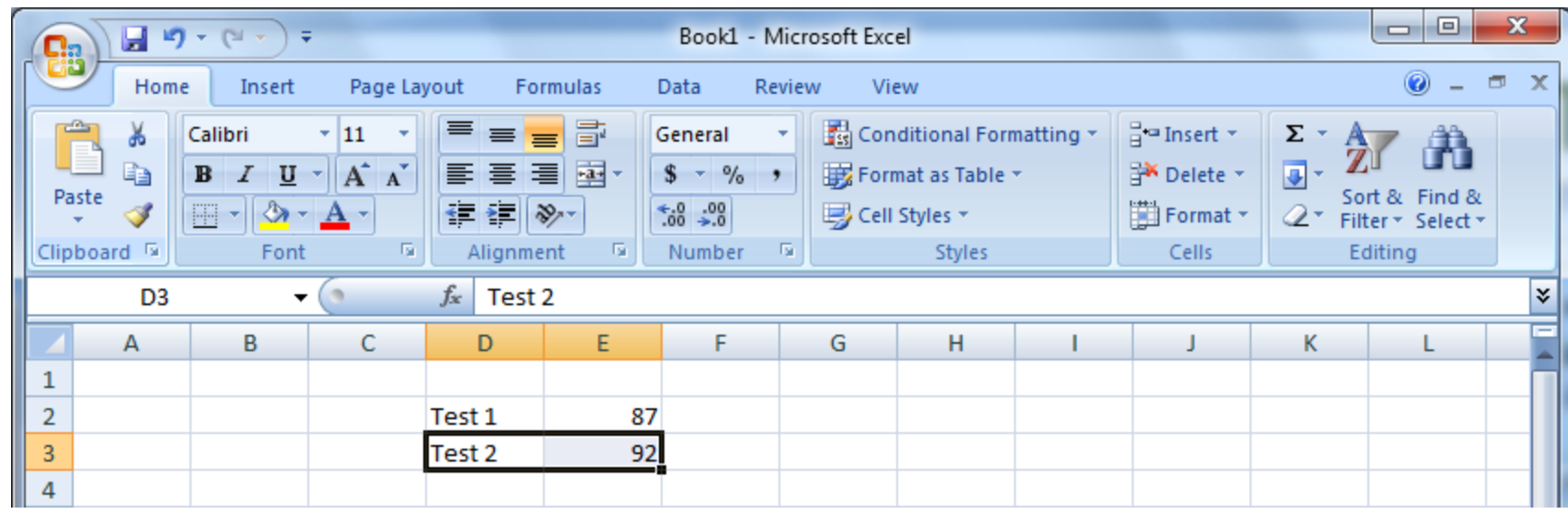

सामग्री एका सेलमधून दुसऱ्या सेलमध्ये हलविण्यासाठी प्रथम सेलवर क्लिक करा, एडिट मैनू क्लिक करा आणि नंतर कट ल्क्लक करा. त्यानंतर त्यावर ल्क्लक करून नवीन सेल निवडा आणि नंतर, संपादन मेनूवर क्लिक करा आणि नंतर पेस्ट करा शॉटेकट क्लिक करा: सेल निवडल्यानंतर किंवा क्लिक ं केल्यानंतर, स्टॅंडर्ड टूल बारवरील कट आयकॉन (कात्री) वर ल्क्लक करा.

#### Cutting & Pasting data (cont.)

- सेलची सामग्री कॉपी करण्यासाठीः
- सेल वर ल्क्लक करा.
- होम टॅब निवडा,
- क्लिपबोर्ड ग्रुप वरून कॉपी क्लिक करा.
- सेलची सामग्री पेस्ट करण्यासाठी:
- सेल वर ल्क्लक करा.
- होम टॅब निवडा,
- क्लिपबोर्ड ग्रुप वरून पेस्ट क्लिक करा.

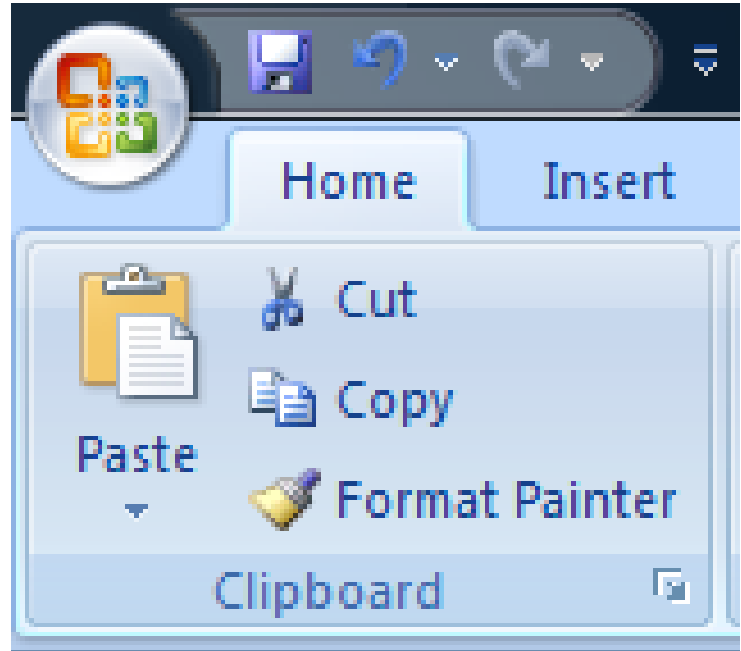

#### Selecting cells

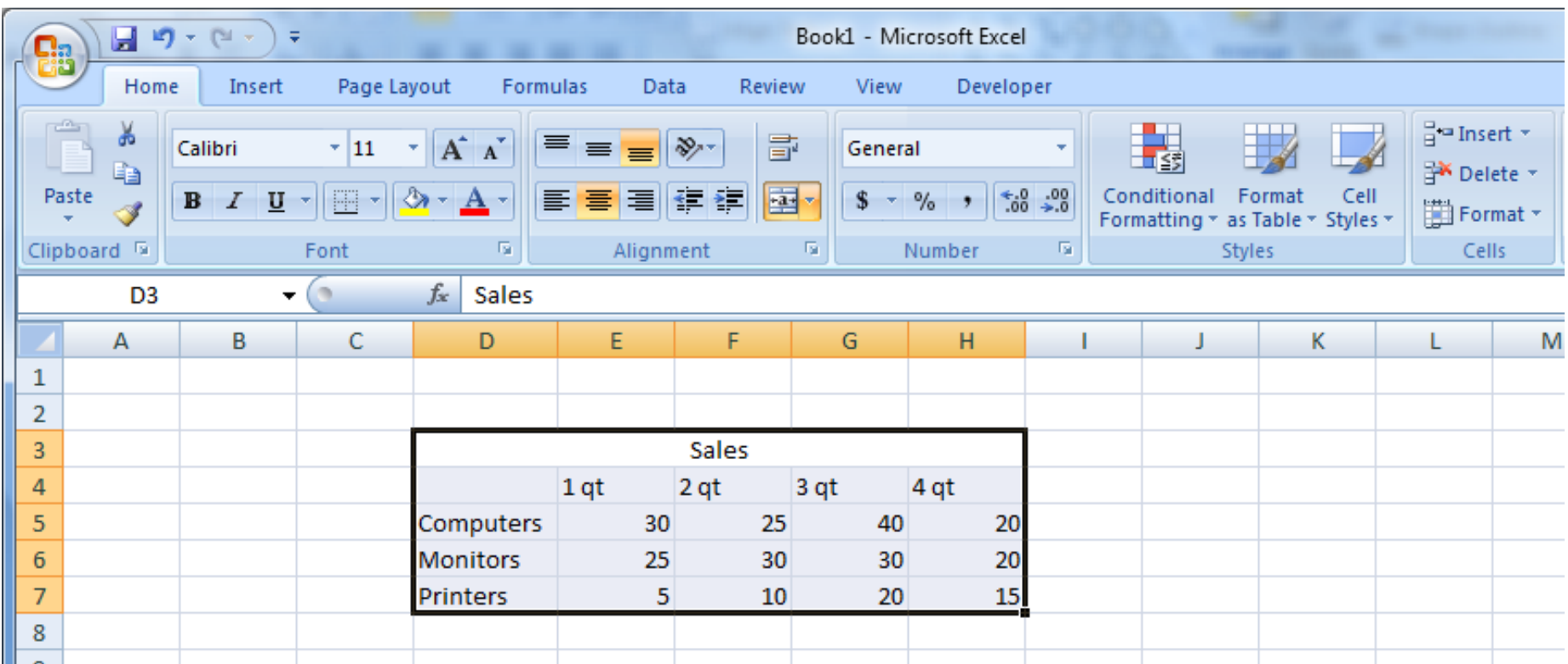

– स्तंभ / पंक्तीमध्ये सेलची श्रेणी निवडण्यासाठी, सेलमधील डावे माउस बटण क्लिक करा आणि आपल्या पसंतीच्या सेल िायलाइट करण्यासाठी माउस पॉईंटर ड्र ॅ ग करा.

#### Adding rows & columns

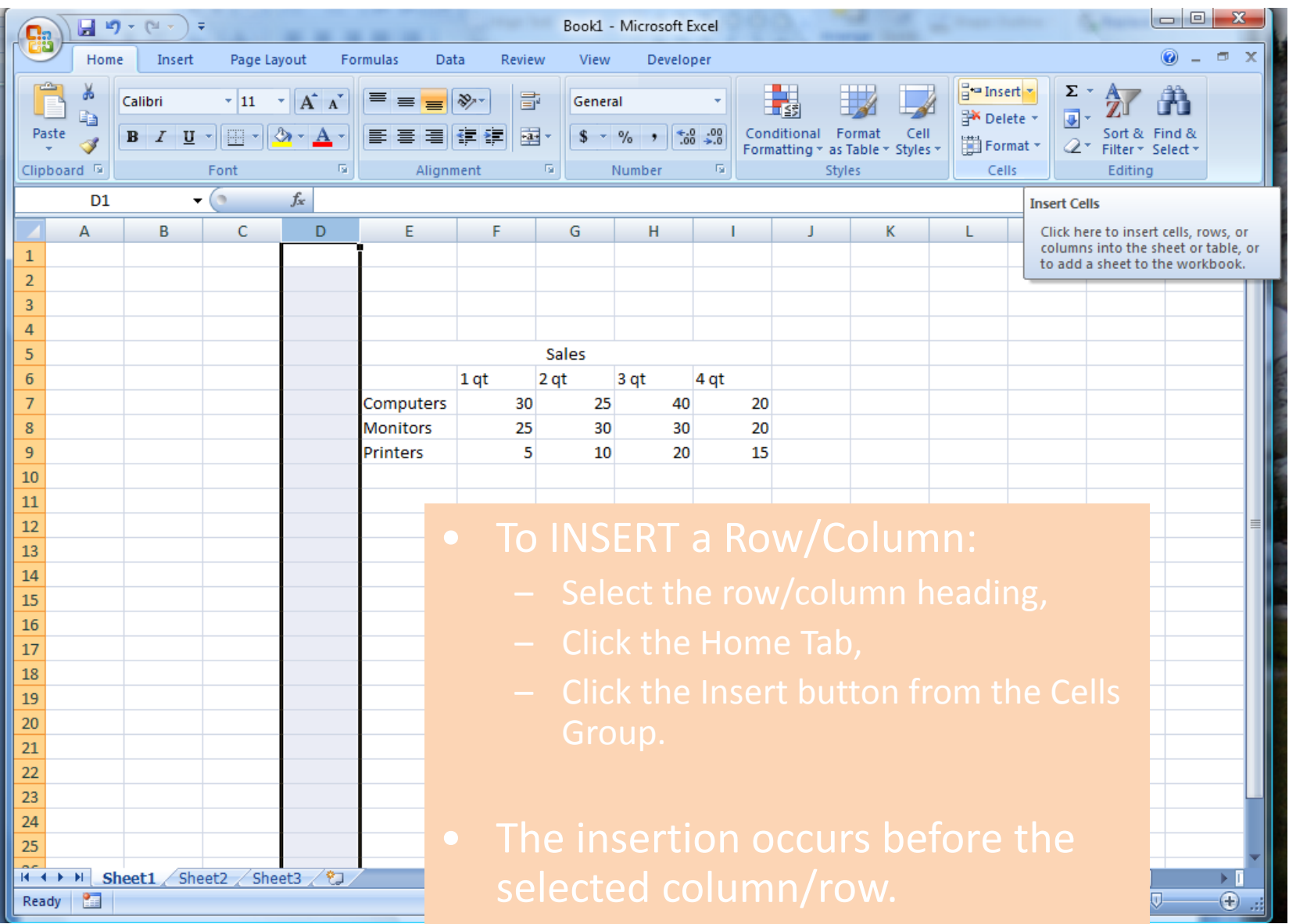

आपल्या स्प्रेडशीटमध्ये एक पक्ती किंवा ं स्तंभ समाववष्ट करण्यासाठी आपि एक पक्ती किंवा स्तभ निवडा जेथे आपण एक ं जोडू इंच्छिता आणि नंतर घाला मेनू ल्क्लक करा, आणि नंतर आपि जोडू इच्छित असलेल्या पक्ती किंवा स्तभावर ं ल्क्लक करा. पहिल्या स्लाईडवर "नाव" वर सूचना आहे रो 3 पण एक पक्ती जोडल्यानंतर ती आता "OW" पंक्तीवर आहे

#### Deleting Rows and Columns

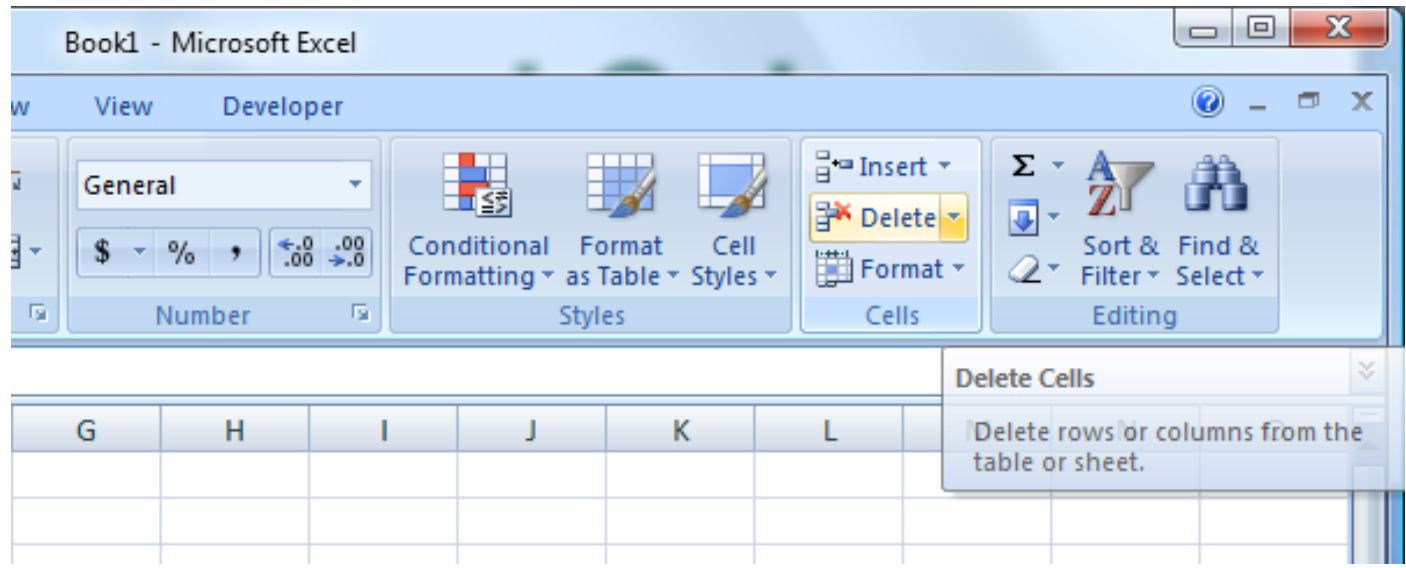

- स्तंभ / पंक्ती हटविण्यासाठी:
- स्तंभ / पंक्ती मर्ळा ल्क्लक करा
- होम रिबनच्या सेल ग्रुपवरील डिलीट बटणावर ल्क्लक करा.

#### Finding the right size

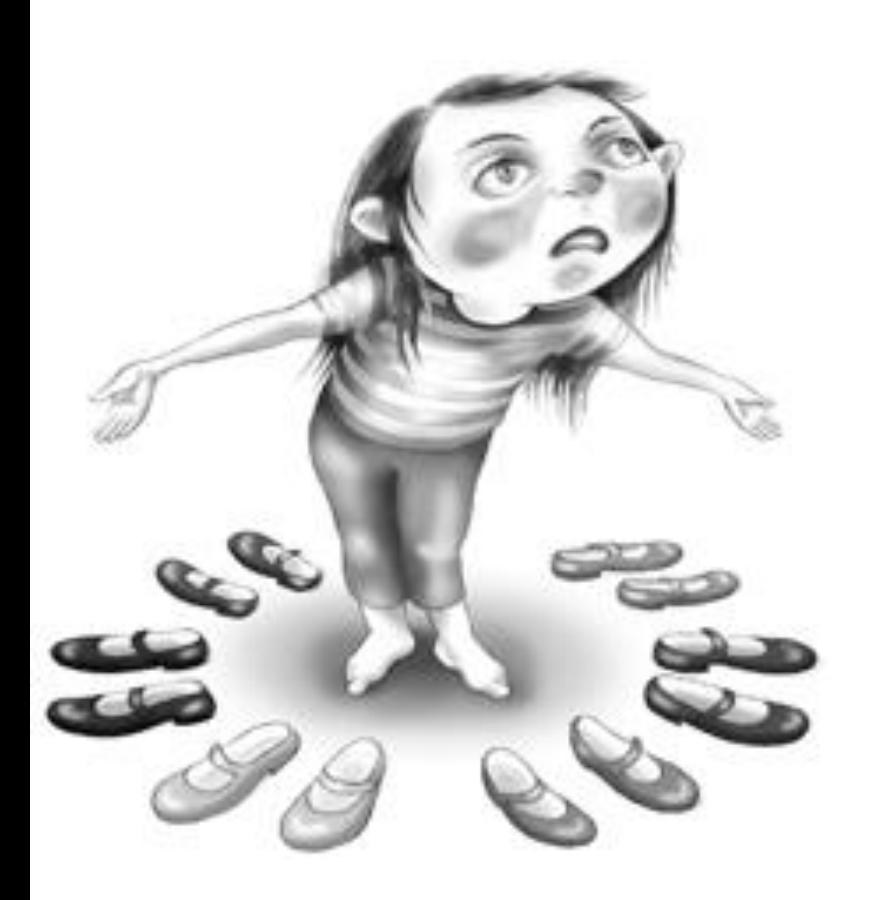

- प्रत्येक सेलमिील दृश्यमान जागा वाढववण्यासाठी आपि स्तृभाची रुंदी किंवा पक्तीची ं उंची वाढव ू शकता.
- स्तंभ रुं दी बदलण्यास प्रारंभ करण्यासाठी, माउस पॉईंटर दिु ेरी मस्तक असलेल्या बाणावर बदल होईपर्यंत स्तंभ शीषथकाच्या उजव्या काठावर माउस पॉईंटर हलवा.

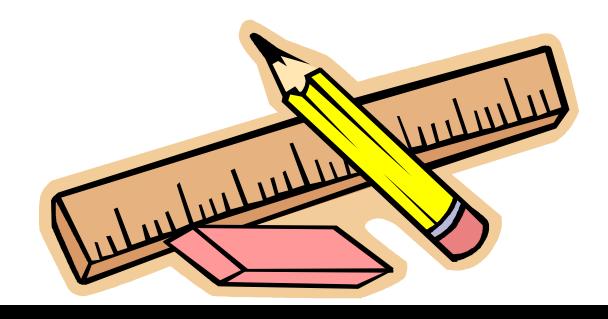

स्तंभ । ची रूंदी बदलण्यासाठी, दर्शविलेले बॉक्स रूंदी: 8.00 (61 पिक्सेल) वाचत नाही तोपर्यंत उजवीकडे दुहेरी-बाण ड्रॅग ड्रॅग करा. एका पक्तीची उंची वाढविण्यासाठी, दुहैरी-डोके असलेला बाण येईपयंत माउस पॉईंटरच्या पंक्तीच्या खालच्या काठावर 16 बिंदू ठेवा आणि बॉक्स उंची: 51.00 (68 पिक्सेल) वाचत नाही तर खाली ड्रॅग करा.

#### From a to z

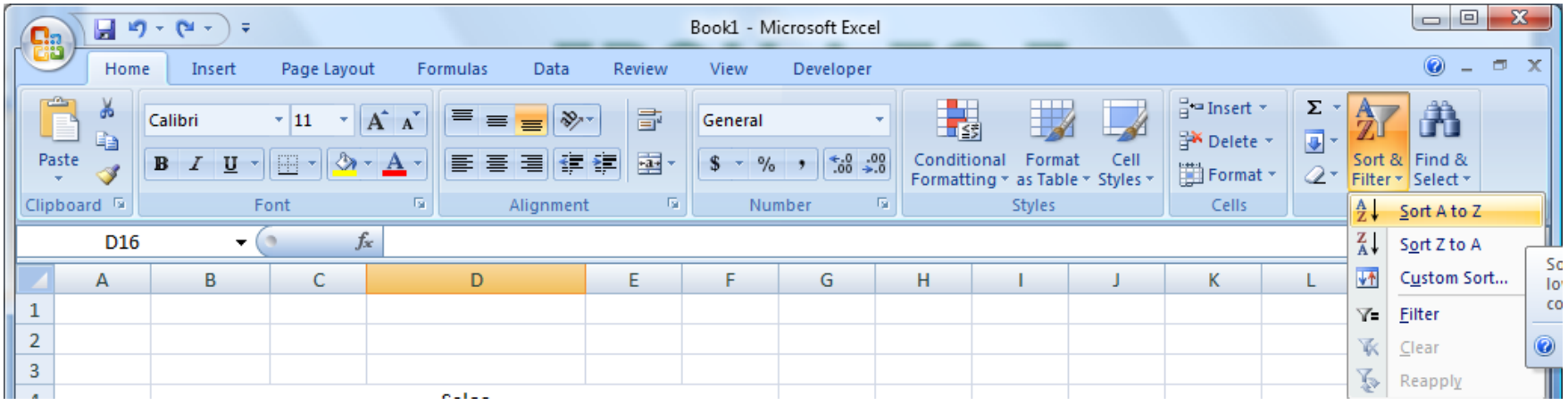

• आपण आपल्या वकेशीटमध्ये डेटा व्यवस्थित करू किंवा ं पुन्हा व्यवस्था करू शकता. वकेशीटमध्ये डेटा क्रमवारी लावण्यासाठी, स्तंभ शीषथलेख ल्क्लक करा आणि नंतर मुख्यपृष्ठ टॅंबवरील सपादन समूहात क्रमवारी लावा आणि फिल्टर क्लिक करा.

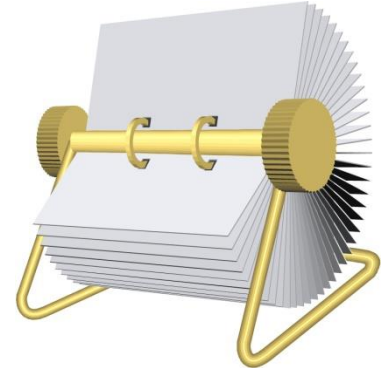

#### Editing spreadsheets

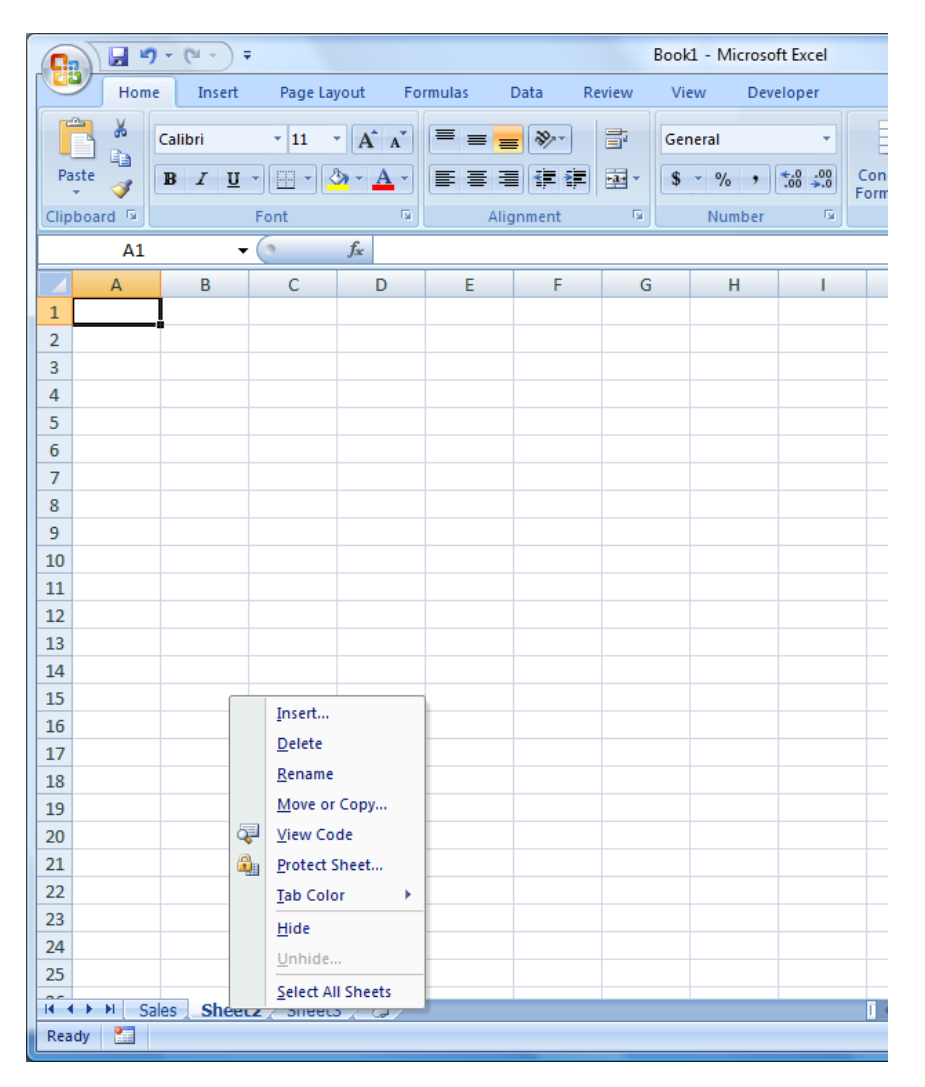

- वर्कशीटचे नाव बदलण्यासाठी:
- पत्रक ट ॅ बवर डबल-ल्क्लक करा
- नवीन नाव टाइप करा
- ENTER दाबा
- आपण वकेशीट हटवू आणि घाला देखील शकता.

#### Save your work

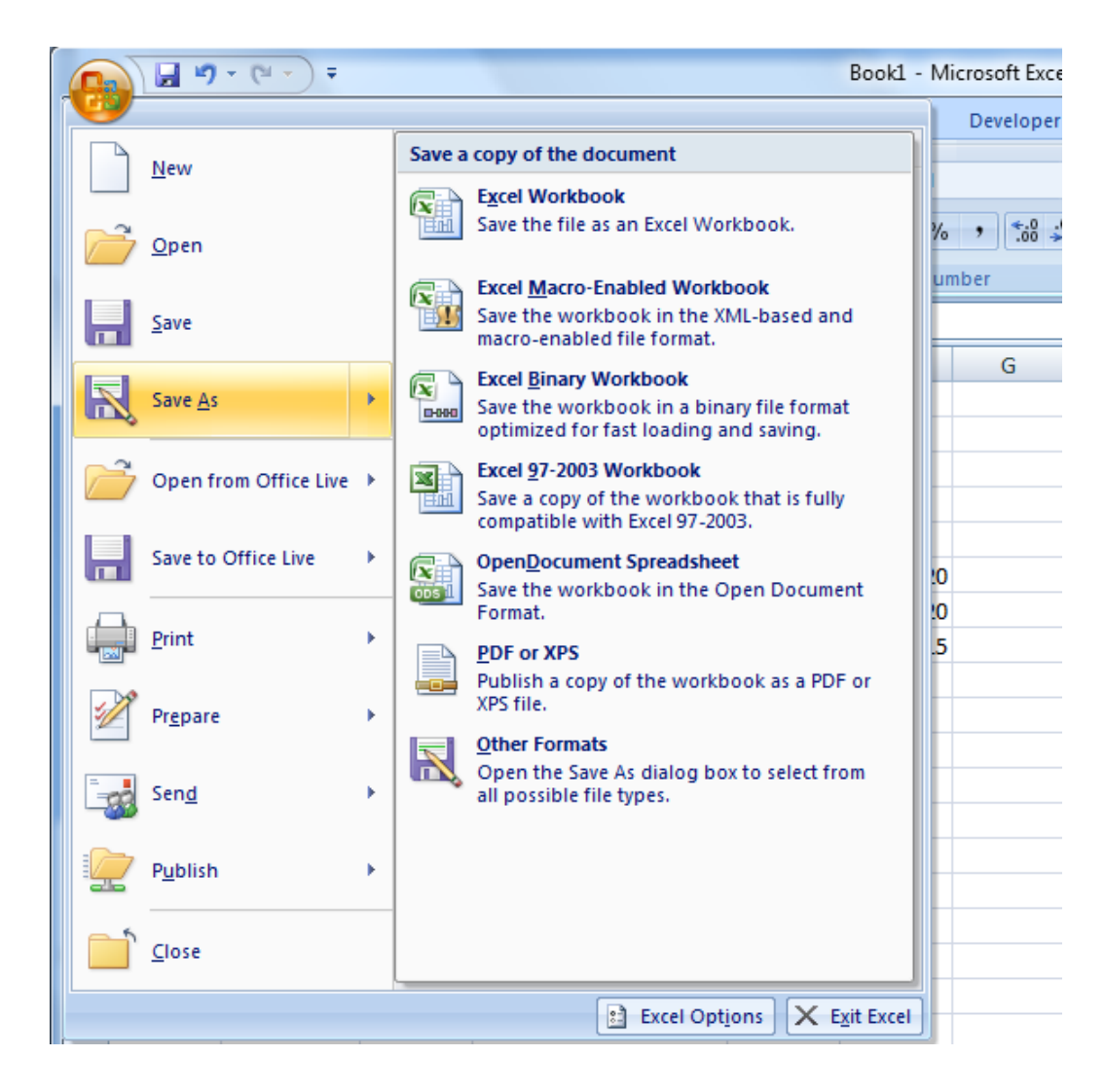

कार्यपुस्तिका जतन करण्यासाठी, ऑकफस बटिावर ल्क्लक करा, म्हणून  $\sigma$ जतन करा ल्क्लक करा आणि आपि कसे जतन करू इल्च्छता ते ननवडा.

#### Inserting a chart

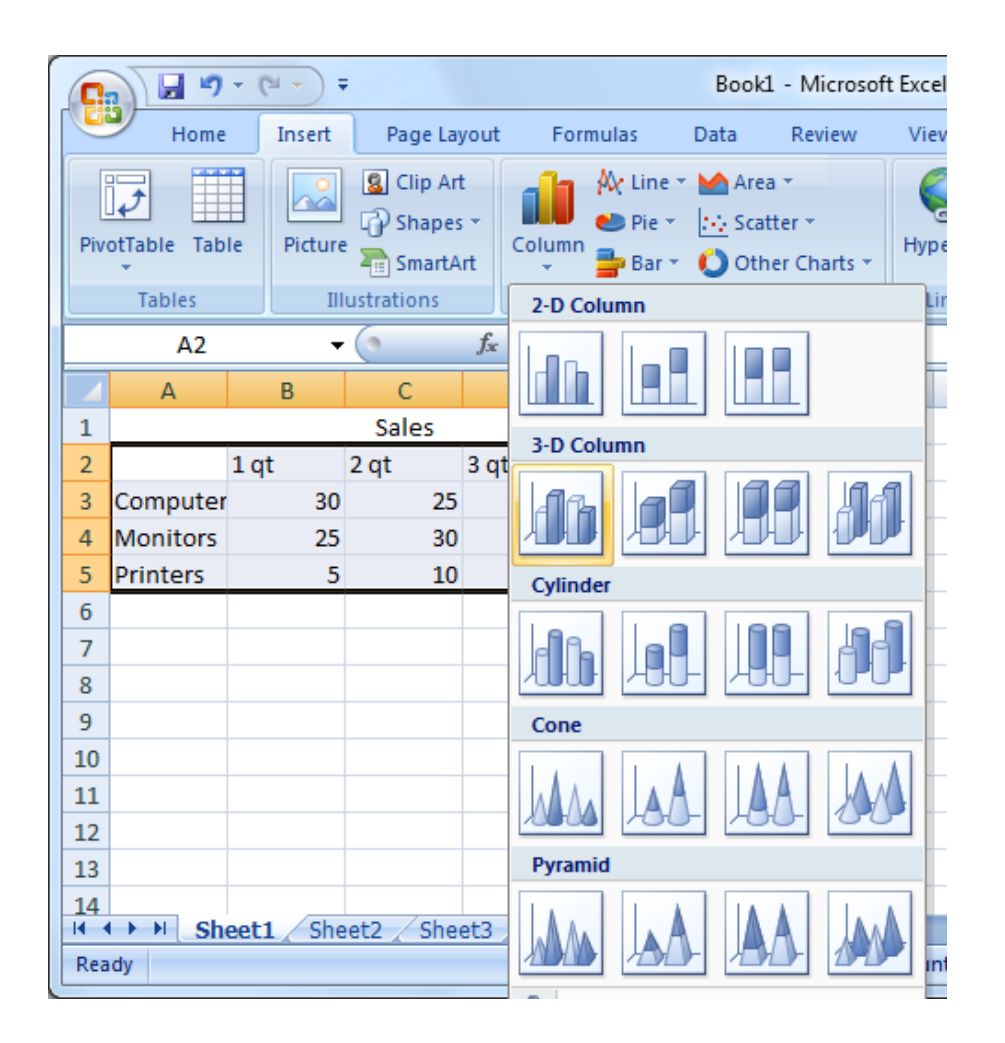

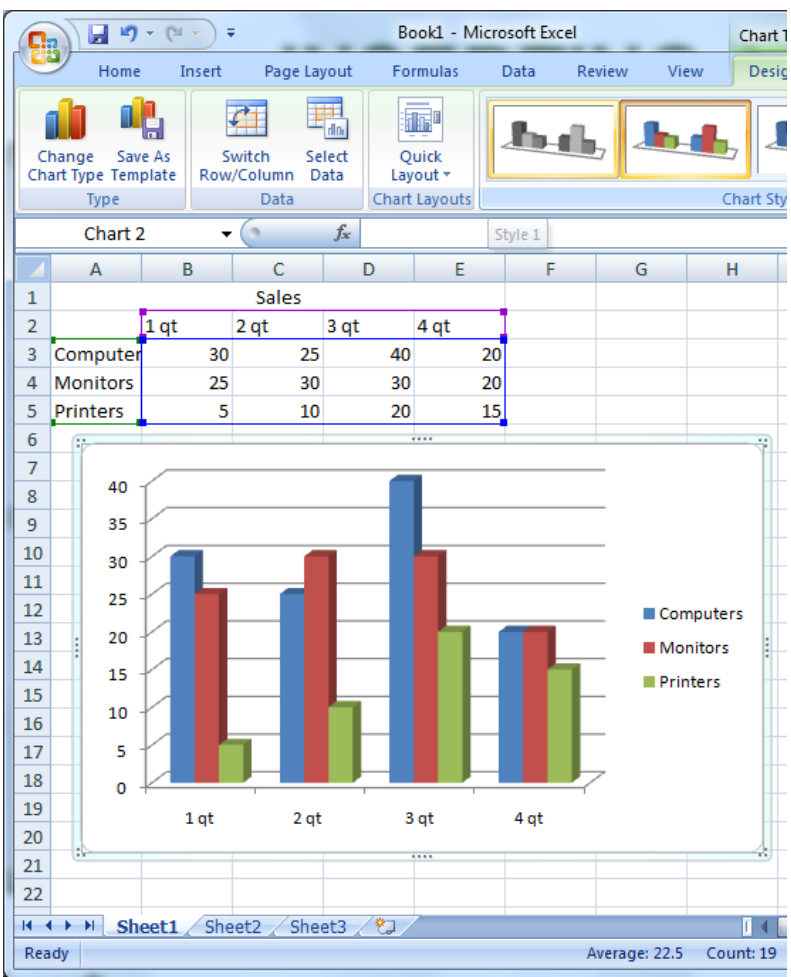

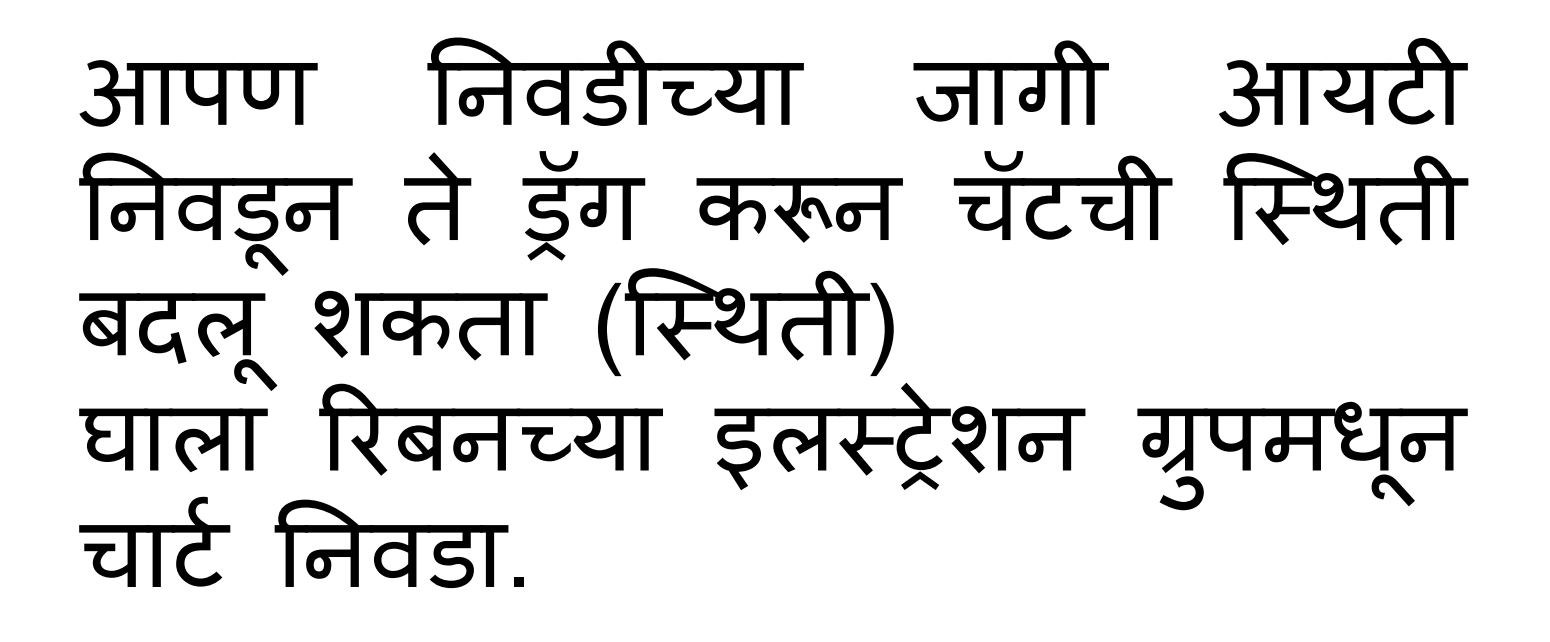

#### **Practical No 5 Unit No 5**

#### Performing mathematical tasks

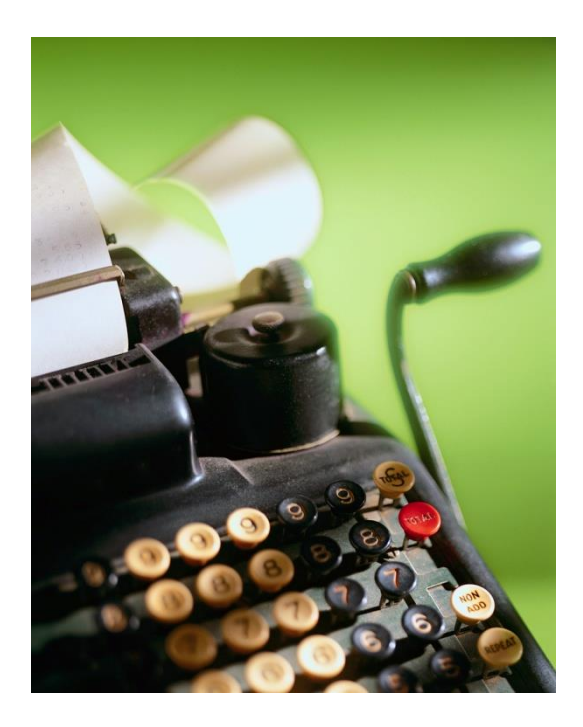

#### Basic Calculating Functions – Total, Average

- एक्सेलची आपल्याकडे गणिताची कार्ये आहेत.
- एक ू ि
- एकूण दाखवणा Cell्या सेलवर क्लिक करा.
- होम टॅबमध्ये बेरीज फंक्शन चिन्हावर क्लिक करा.
- एक ू ि समाववष्ट केलेले सेल िायलाइट करा आणि एंटर की दाबा.
- सरासरी
- सरासरी दाखवणा cell़या सेलवर क्लिक करा.
- होम टॅबमध्ये, बेरीज फंक्शनच्या चिन्हामधील थोडेसे खाली बािावर ल्क्लक करा आणि सरासरी ननवडा.
- सरासरीमध्ये समाववष्ट के लेले सेल िायलाइट करा आणि एंटर की दाबा.

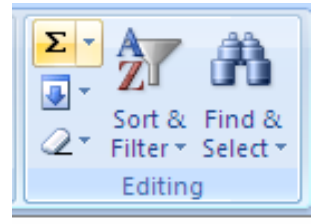

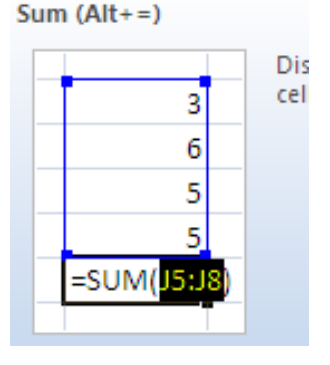

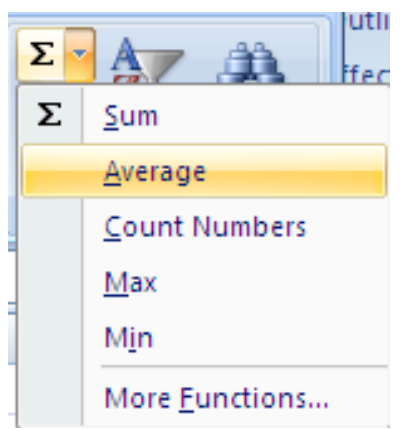

#### Creating Basic Formula

- आपण सेलमध्ये एक साधे सूत्र टाइप करून<br>- एक्सेलमध्ये गूणिताची ग्रूणनी करता. एक्सेल् फॉर्म्युला नेहमी समान चिन्हासह प्रारंभ होतो<sub>—</sub>  $(=\underline{)}$ .
- गणित ऑपरेटर
- जोड: +
- वजाबाकी: -
- ग ु िाकार: \*
- विभागणी:/
- उदाहरणः गॅस + उपयुक्तता
- गॅस आणि यटिलिटीजॅचा खर्च दर्शविणाऱ्या<br> सेलवर क्लिक करा.
- प्रववष्ट करा =. • जानेवारीसाठी ग ॅ स सेलवर ल्क्लक करा.
- प्रववष्ट करा +
- जानेवारीसाठी उपय ु क्तता सेलवर ल्क्लक करा
- एंटर की दाबा.

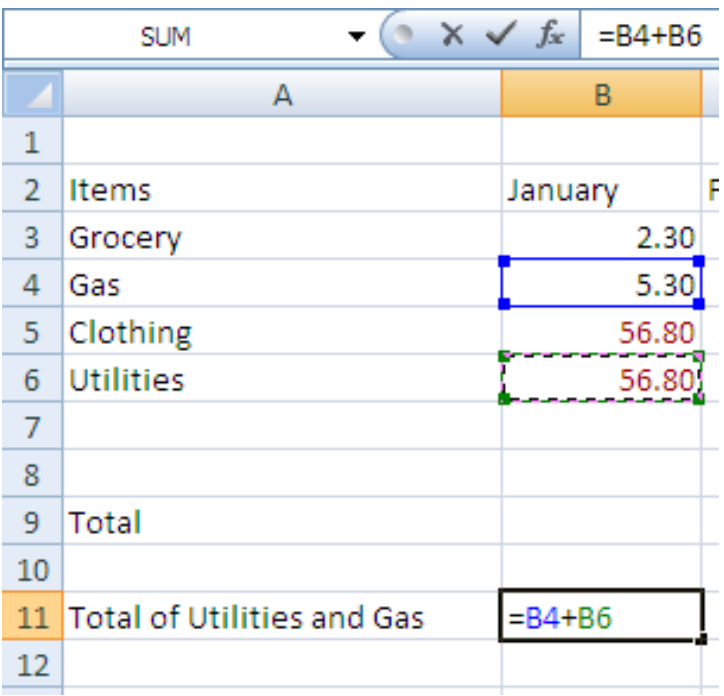

#### Copy a Formula

- आपि पेशींच्या मामलकेत समान सू त्र कॉपी करू शकता.
- उदाहरण, प्रत्येक 12 महिन्यांमधील एकूण खर्च.
- जानेवारीसाठी एक ू ि सेल ननवडा.
- डडसेंबरच्या सेलमध्ये ववस्ततृ करण्यासाठी सेलच्या खाली उजवीकडे कोपरा ड्र ॅ ग करा.
- त्यानंतर एकूण 12 महिन्यांसाठी एकूण खर्च मोजला जातो.

•Practice •Total for each of the categories

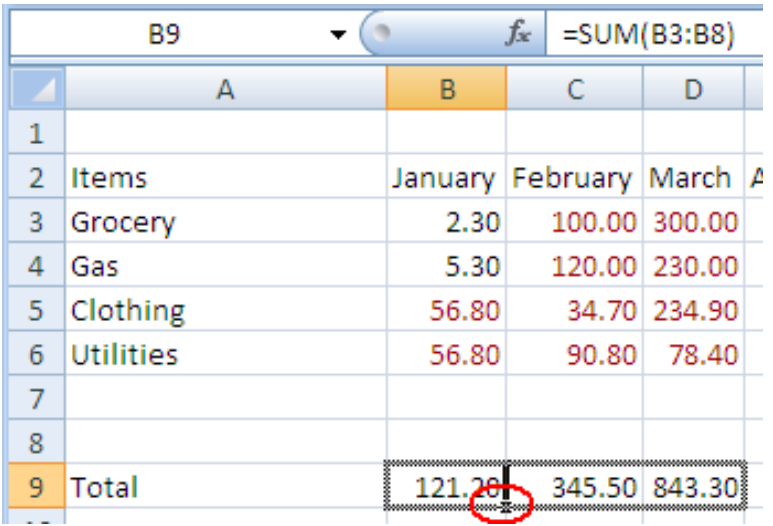

#### Merge and Center

- आपिास एक्सेल टेबलसाठी शीषथक जोडावेसे वाटेल.
- स्तंभ शीर्षलेख पंक्तीच्या वर एक पंक्ती घाला.
- शीर्षक पंक्तीच्या पहिल्या कक्षात शीर्षक टाइप करा.
- आपण सारणीचे शीर्षक प्रदर्शित करू इच्छित असलेले सेल िायलाइट करा.
- Merge and Center आयकॉन वर ल्क्लक करा.

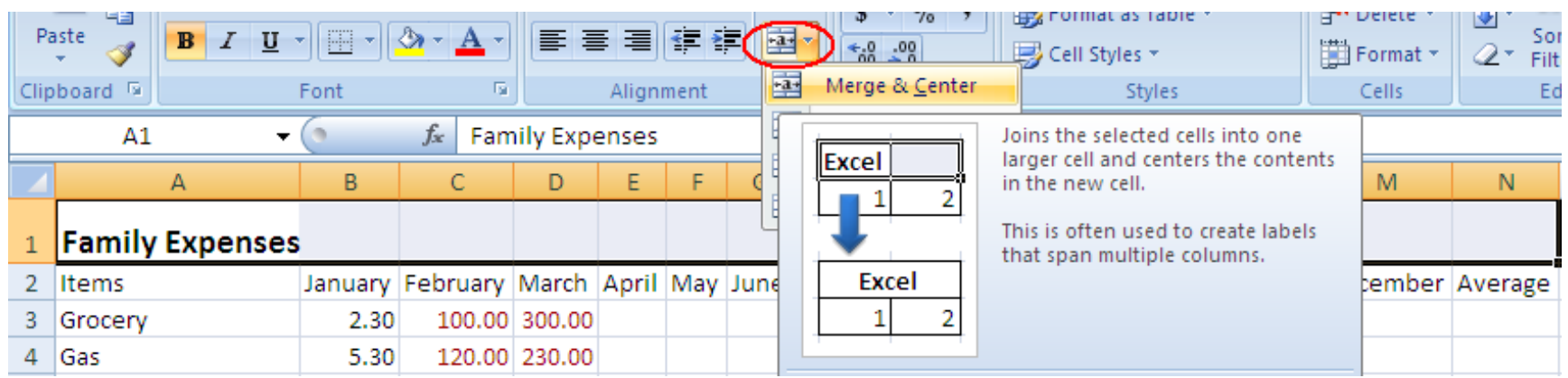

### Print an Excel Sheet

- डीफॉल्ट म्हणून, सेलच्या आसपास कोणत्याही सीमा नसतात.
- मुद्रणासाठी, सेलच्या आसपास बोर्डर मुद्रित केरण्याचे दोन मार्ग आहेत.
- धग्रडलाइन्स: या मागाथने टेबलमिील सेलच्या आसपास ग्रीडलाइन जोडल्या जातात.
- पेज लेआउट टॅब वर ल्क्लक करा.
- पेज सेटअप ग्र ु पवर ल्क्लक करा.
- शीट टॅब वर ल्क्लक करा.
- धग्रडलाइन तपासा. Ok वर ल्क्लक करा.
- सीमा जोडा: या मागाथने आपि ननवडलेल्या सेलच्या आसपास सीमा जोडल्या जातात.
- आपल्यास सीमा पाहिजे असलेल्या सेलस िायलाइट करा.
- म ु ख्यपष् ृठ टॅबमध्ये सीमा धचन्िाशेजारील खाली बांणावर क्लिक करा आणि किनारी निवड निवडा.
- आपल्याकडे ववववि सीमा ननवडण्याची लवधचकता आहे.

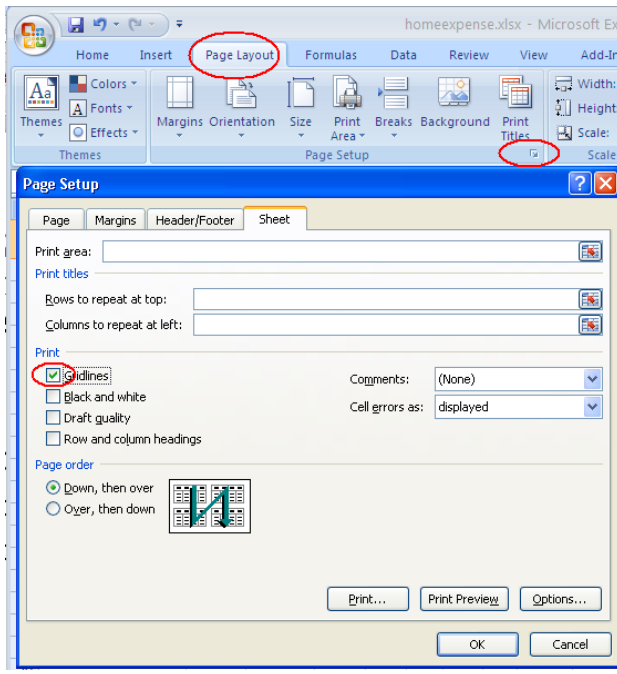

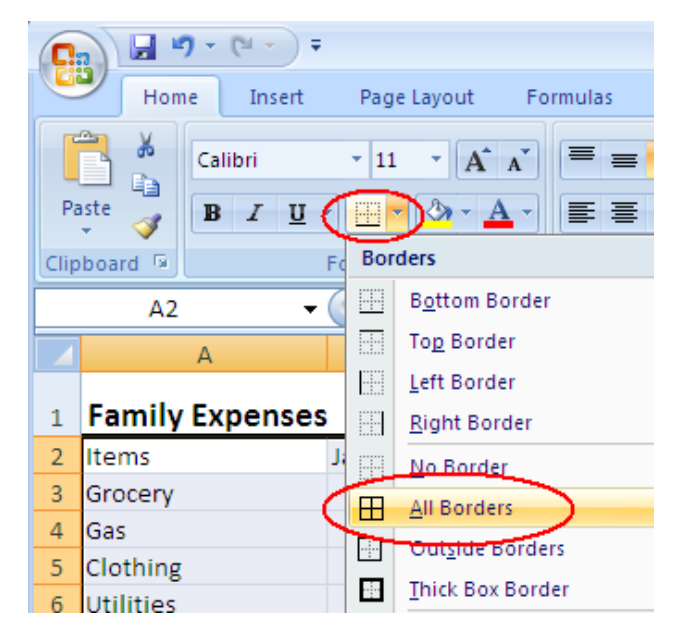

#### Page Layout

- **अलभमख ु ता**
- **अिि ु ंब त्रबदं ूरेखा स्प्रेडशीटमधीि पष् ृ ठाची उजवी सीमा निटदाष्ट र्रते.**
- आपण पोर्ट्रेट वरून लॅंडस्केपवर पृष्ठ अभिमुखता बदलू शकता. पृष्ठ **िेआउट टॅब वर जा, ओिरएंटेशि ्चन्हावर प्क्ट्िर् र्रा आणण िँडस्र्ेप निवडा.**
- **पष् ृ ठात स्तंभ बसववण्यासाठी आपण स्तंभांची रूंदी समायोप्जत र्रू शर्ता.**
- **स्तंभ रूं दी स्वयंचलितपणे समायोप्जत र्रण्यासाठी दोि स्तंभांच्या**  शीर्षकांमधील सीमेवर डबल क्लिक करा.
- **स्तंभ रूं दी समायोप्जत र्रण्यासाठी दोि स्तंभांच्या शीषार्ांमधीि सीमा ड्रॅग र्रा.**
- **समास**
- पृष्ठाचे मार्जिन समायोजित करण्यासाठी, पृष्ठ लेआउट<sub>्</sub> टॅबमध्ये, **समास ्चन्हावर प्क्ट्िर् र्रा आणण सािर् ुू ि माप्जिा निवडा.**  समास बदला आणि ओके वर क्लिक करा.
- **पत्रर्ाचे िाव**
- **पत्रर्ाचे िाव देण्यासाठी, पत्रर् टॅबवर डबि-प्क्ट्िर् र्रा आणण िाव प्रववष्ट र्रा.**

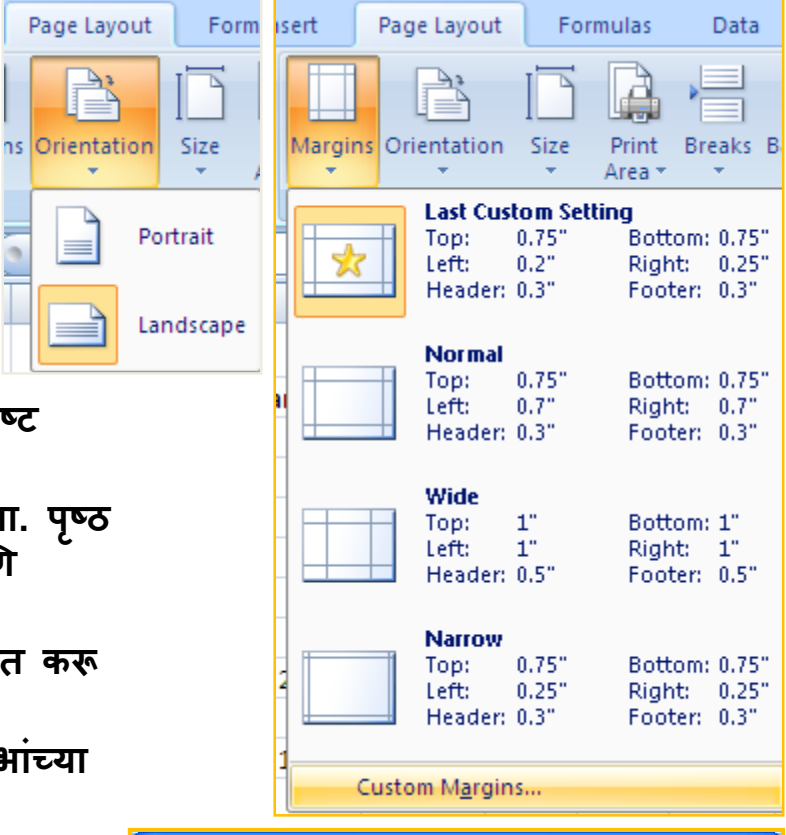

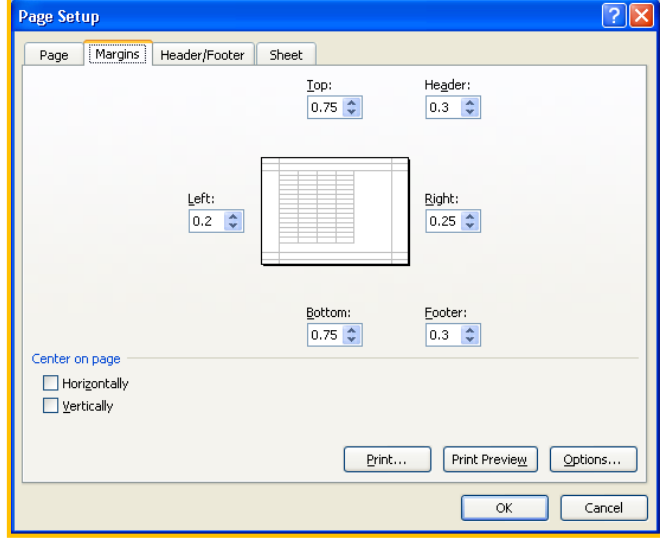

#### Column and Pie Chart

• मासिक खर्च दर्शविण्यासाठी स्तंभ चार्ट.

• ननवडलेल्या महिन्यांमिील खचाथची तु लना दशवथवण्यासाठी स्तंभ चार्ट.

• प्रत्येक खर्चाच्या श्रेणीची टक्के वारी / रक्कम पाहण्यासाठी एक पाय चार्ट.

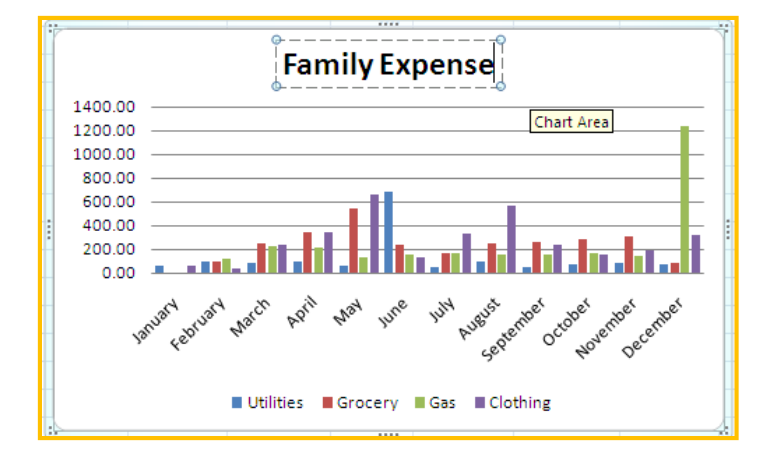

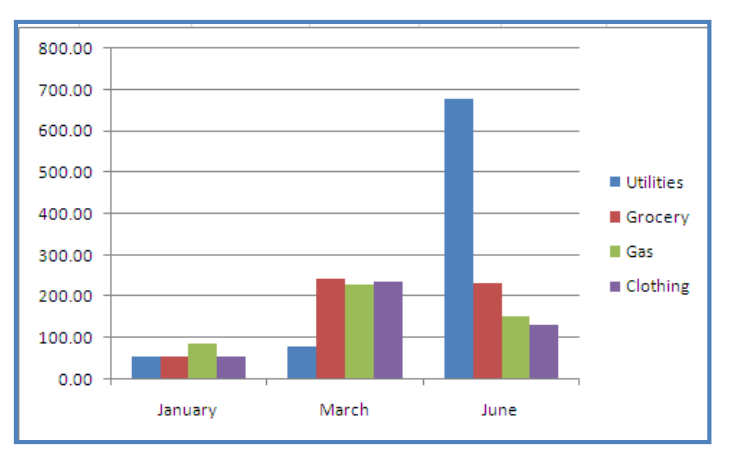

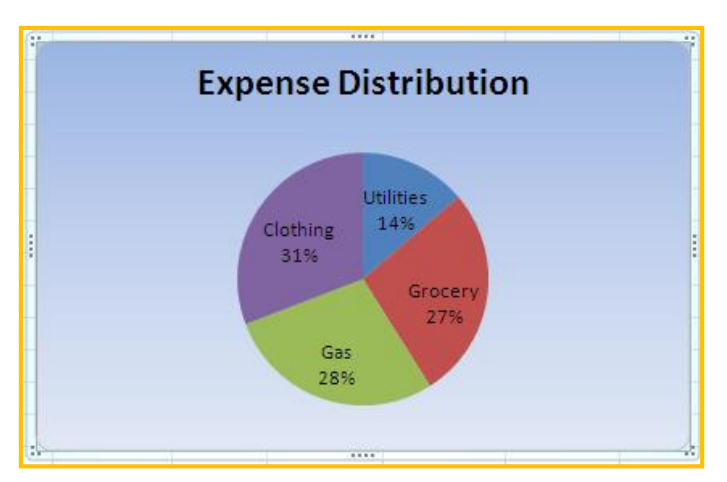

#### Column Chart -Monthly Expense

- 12 महिन्यांच्या शीर्षकासह खर्च हायलाइट करा.
- घाला टॅब वर ल्क्लक करा.
- चार्ट्स गटातील स्तंभ चिन्हातील बाणावर क्लिक करा.
- स्तंभ चार्ट निवडा.
- चार्टसाठी शीर्षक प्रविष्ट करण्यासाठी चार्ट लेआउट गटात चार्ट लेआउट निवडा. शीर्षक बॉक्स वर ल्क्लक करा आणि शीषथक टाइप करा.
- आपण शैली किवा लेआउट निवडून लेआउट किवा चाटेची शैली बदलू शकता. ं ं

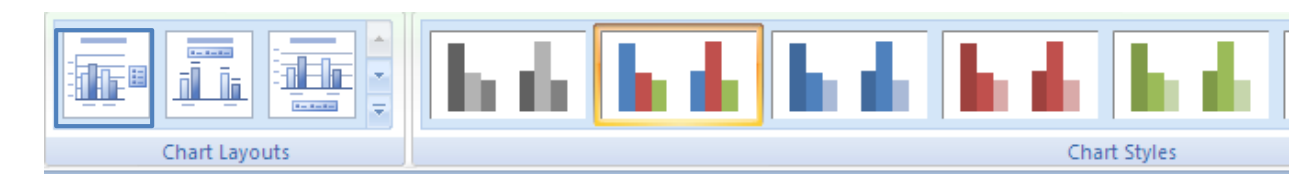

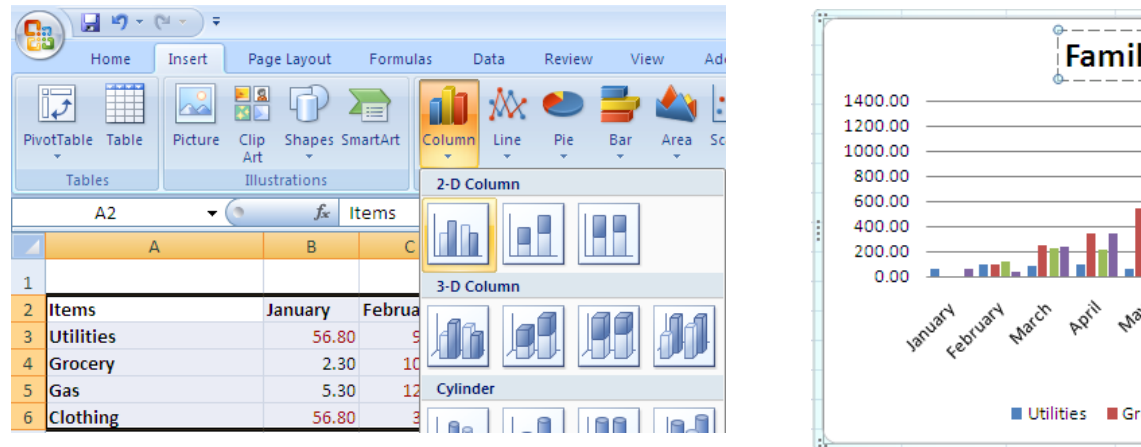

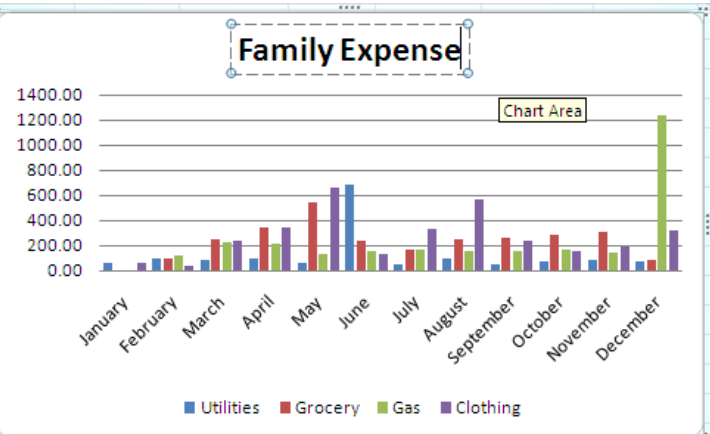

#### Column Chart - Expense Comparison

- जानेवारी, माचे आणि जून या कालावधीत खचोची तुलना दाखवा.
- चार स्तंभ: आयटम, जानेवारी, माचे आणि जून. एकाधिक स्तंभ निवडण्यासाठी "ctrl" की वापरा.
- समाविष्ट करा टॅब वर जा आणि स्तंभ चार्ट चिन्हा अंतर्गत एक स्तंभ चार्ट निवडा.
- तु लना बदलण्यासाठी ल्स्वच रो / स्तंभ धचन्िावर ल्क्लक करा: महिन्यांच्या श्रेिींमध्ये तु लना.

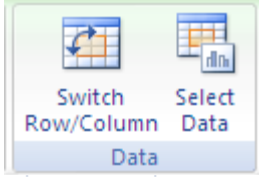

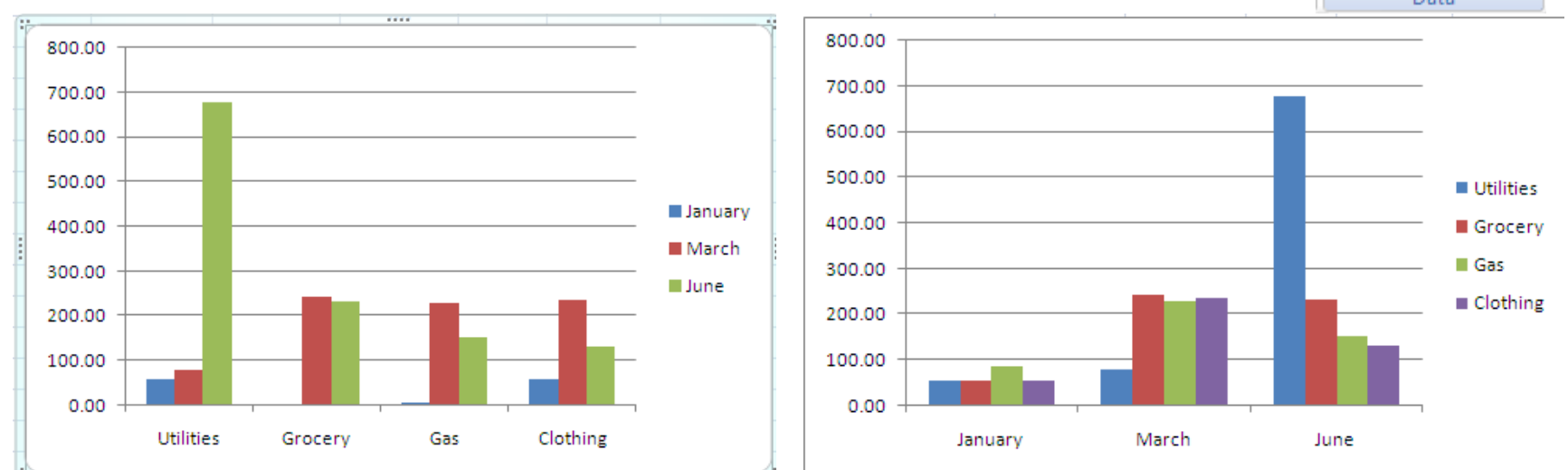

#### Pie Chart - Expense Distribution

Home

PivotTable Table

Tables

O<sub>2</sub>

A

Insert

Picture

Page Layout

**Clip** 

Art Illustrations

 $(2)$ 

Shapes SmartArt

Total

 $f_x$ 

B

Formulas

Data

Line

D

Column

Review

Pie

2-D Pie

View

Bar

Add-Ins

Scatte

- आयटम कॉलम आणि एक ू ि खचाथचे स्तंभ (ctrl) हायलाइट करा.
- घाला ट ॅ ब वर जा.
- <u>.</u> पाय चिन्हामध्ये पाय चार्ट निवड<mark>ा</mark>
- टक्केवारी दर्शविण्यासाठी चार्ट लेआउट गटातील प्रथम चिन्हावर क्लिक करा.

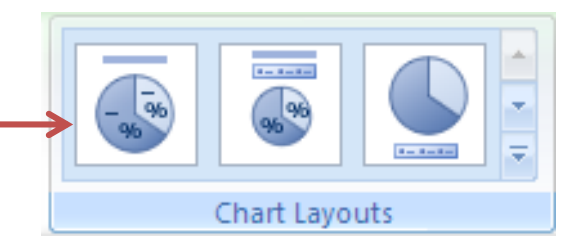

#### Pie Chart - Format

- पाई चाटथसाठी शीषथक जोडण्यासाठी, शीषथक बॉक्ससि एक लेआउट ननवडा, शीर्षक बॉक्स वर क्लिक करा आणि शीर्षक टाइप करा.
- चार्टसाठी पाश्वेभूमी जोडा: चार्टवर उजवे-क्लिक करा आणि स्वरूप चार्ट क्षेत्र | ननवडा….
- कफल कफल, बॉडथर कलर, बॉडथर स्टाईल इ. ननवडा. क्लोज वर ल्क्लक करा.

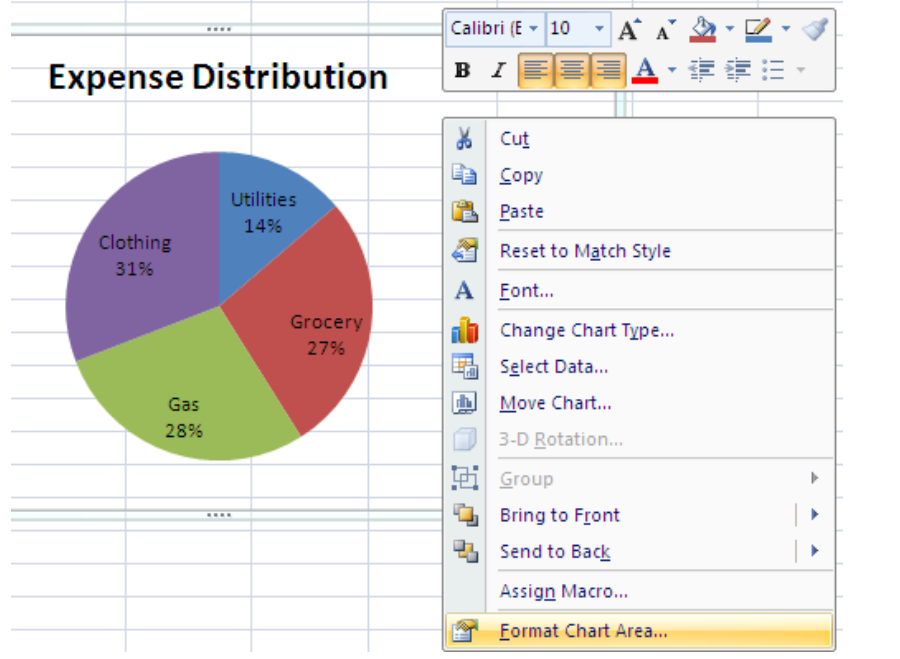

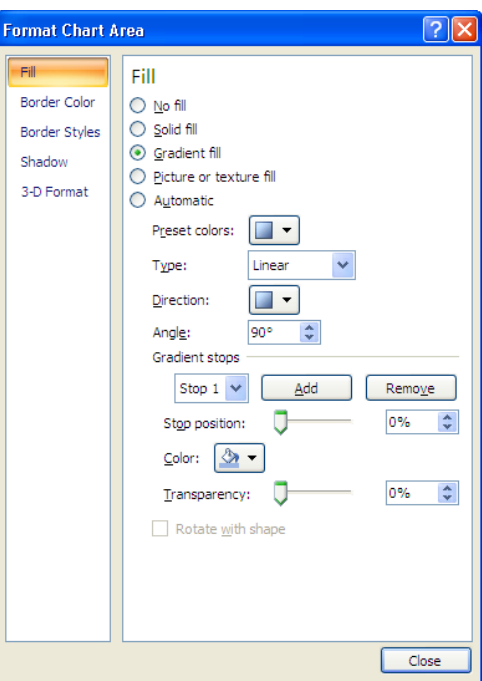

## चाहटंग मिील मित्त्वाच्या पायया

- आपल्याला चार्ट काढण्यासाठी आवश्यक असलेला डेटा असलेले स्तंभ / पंक्ती तयार करा.
- आवश्यक स्तंभ / पंक्ती ननवडा.
- अविरत कॉलम निवडण्यासाठी "ctrl" की दाबून ठेवा.
- सतत स्तंभ निवडण्यासाठी "शिफ्ट" की दाबून ठेवा.
- घाला टॅबमध्ये चार्ट प्रकार निवडा.
- चार्ट शीर्षक प्रविष्ट करा.
- चाटथची शैली ननवडा.

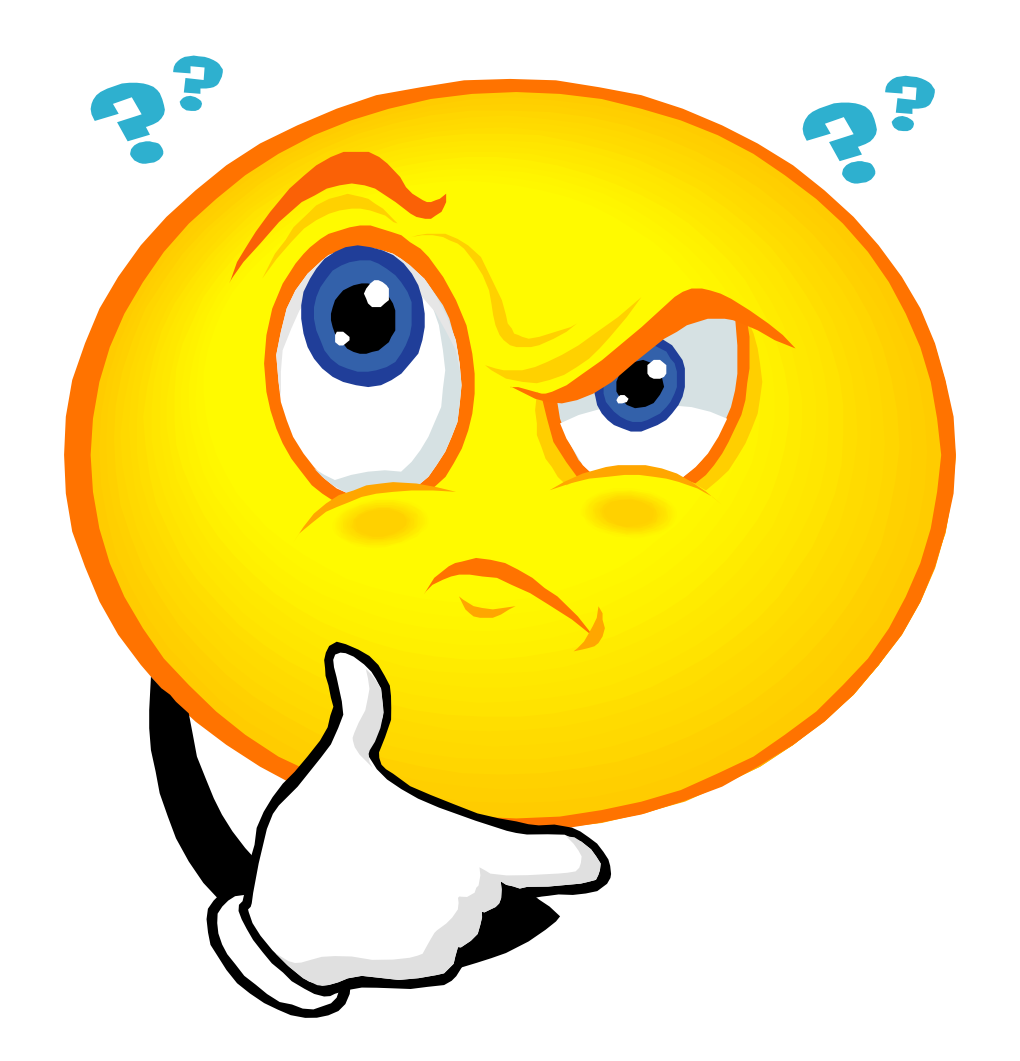